#### **BAB IV**

## **IMPLEMENTASI DAN EVALUASI**

Pada bab empat ini akan dibahas mengenai hasil analisis dan perancangan aplikasi perhitungan gaji karyawan pada Koperasi Udara Jawa meliputi tahap implementasi, uji coba aplikasi, dan evaluasi aplikasi.

#### **4.1 Implementasi**

Tahap ini merupakan penyesuaian perangkat lunak dengan rancangan aplikasi yang telah dibuat. Aplikasi yang dibuat akan diterapkan berdasarkan kebutuhan pengguna untuk mempermudah dalam melakukan proses perhitungan gaji karyawan pada Koperasi Udara Jawa Timur.

**INSTITUT BISNIS** 

#### **4.1.1 Kebutuhan Sistem**

Untuk dapat menjalankan sistem ini maka diperlukan perangkat keras (*hardware*) dan perangkat lunak (*software*), baik dari sisi *client* maupun sisi *server* agar aplikasi dapat dijalankan pada semua komputer (*client*) yang berada pada satu jaringan dengan *server*. Kebutuhan perangkat lunak dan perangkat keras meliputi:

a. Kebutuhan perangkat keras untuk server

Berikut spesifikasi minimal perangkat keras untuk server adalah:

- 1. *Processor* Intel Core 2 duo 2,00 GHz
- 2. RAM 2 Gigabytes DDR2
- 3. 80 Gigabytes *Hard disk Drive*
- 4. *Display* VGA 128 MB
- 5. *Monitor*, *printer*, *mouse* dan *keyboard*

b. Kebutuhan perangkat lunak untuk server

Berikut spesifikasi minimal perangkat lunak untuk server adalah:

- 1. Sistem Operasi : Windows XP
- 2. *Database* : SQL Server 2005
- c. Kebutuhan perangkat keras untuk *client*

Berikut spesifikasi minimal perangkat keras untuk *client* adalah:

- 1. *Processor* Intel IV 1,7 GHz
- 2. RAM 1 Gigabytes DDR2
- *3.* 40 Gigabytes *Hard disk Drive*
- 4. *Display* VGA 128 MB
- 5. *Monitor*, *mouse* dan *keyboard*
- d. Kebutuhan perangkat lunak untuk *client*

Berikut spesifikasi minimal perangkat lunak untuk *client* adalah:

1. Sistem Operasi : Windows XP

# **4.1.2 Implementasi Sistem**

Tahap selanjutnya adalah tahap implementasi sistem. Aplikasi yang telah dibuat diterapkan pada *stakeholder* yang bersangkutan yaitu Koperasi Udara Jawa Timur. Berikut tampilan *form* atau halaman aplikasi yang sudah dibuat.

a. *Form Login*

*Form login* adalah *form* yang pertama kali muncul ketika aplikasi dijalankan. Pengguna diminta untuk memasukkan *username* dan *password* yang telah diberikan. Proses *login* ini bertujuan untuk menentukan hak akses bagi masing-masing pengguna yaitu bagian Keuangan, Pimpinan pusat dan

Administrasi pusat. Tampilan *form login* dapat dilihat pada Gambar 4.1 dibawah ini.

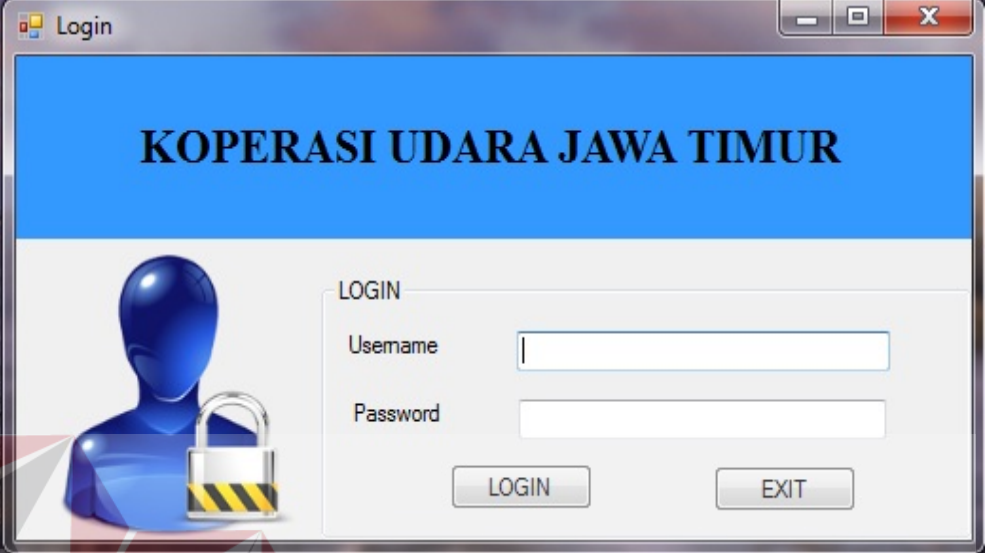

# Gambar 4.1 Tampilan *Form Login*

**NSTITUT BISNIS** 

# b. *Form* Halaman Utama

*Form* Halaman Utama adalah *form* awal yang muncul setelah pengguna berhasil melakukan *login*. Pada bagian bawah terdapat informasi mengenai pengguna yang *login* dan jabatannya. Sedangkan pada bagian atas terdapat 4 menu yang dapat diakses yaitu menu data master, menu penggajian, menu laporan/slip gaji, dan *logout*. Menu yang muncul tampil berdasarkan jabatan yang sudah dimiliki. Untuk bendahara maka tampilan menu yang keluar adalah menu penggajian dan menu laporan/slip gaji. Sedangkan untuk sekretaris menu yang keluar adalah menu data master. Pengguna terakhir adalah Pimpinan, Pimpinan dapat mengakses menu validasi dan menu laporan/slip gaji. Tampilan dari halaman utama dapat dilihat pada Gambar 4.2 di halaman 74.

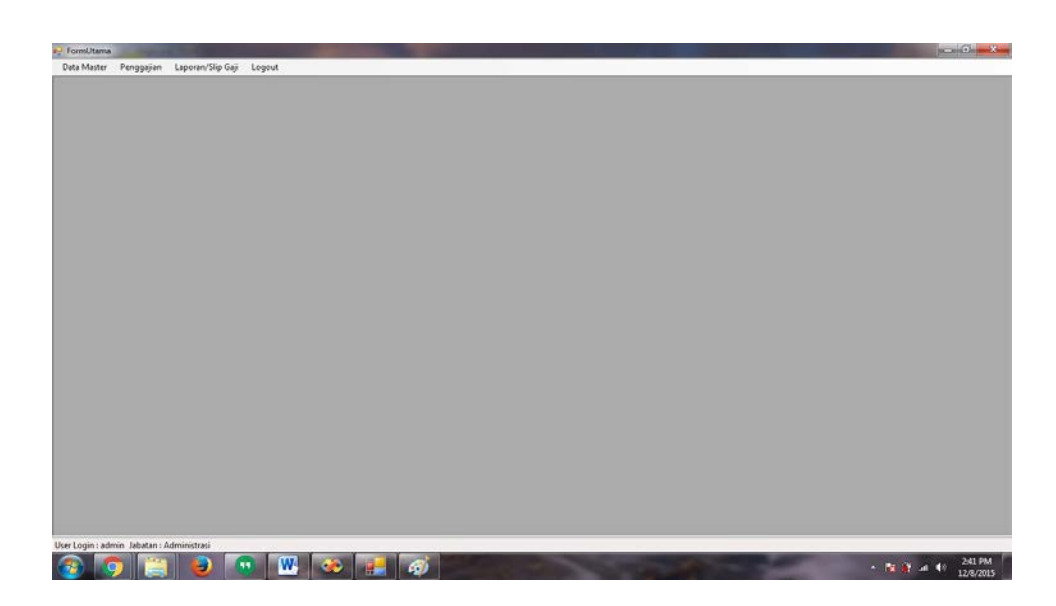

# Gambar 4.2 Tampilan Halaman Utama

c. *Form* Master Koperasi

*Form* Master Koperasi adalah *form* yang digunakan untuk menyimpan dan merubah data koperasi. Tampilan dari *form* master koperasi dapat dilihat pada

**& INFORMATIKA** 

Gambar 4.3.

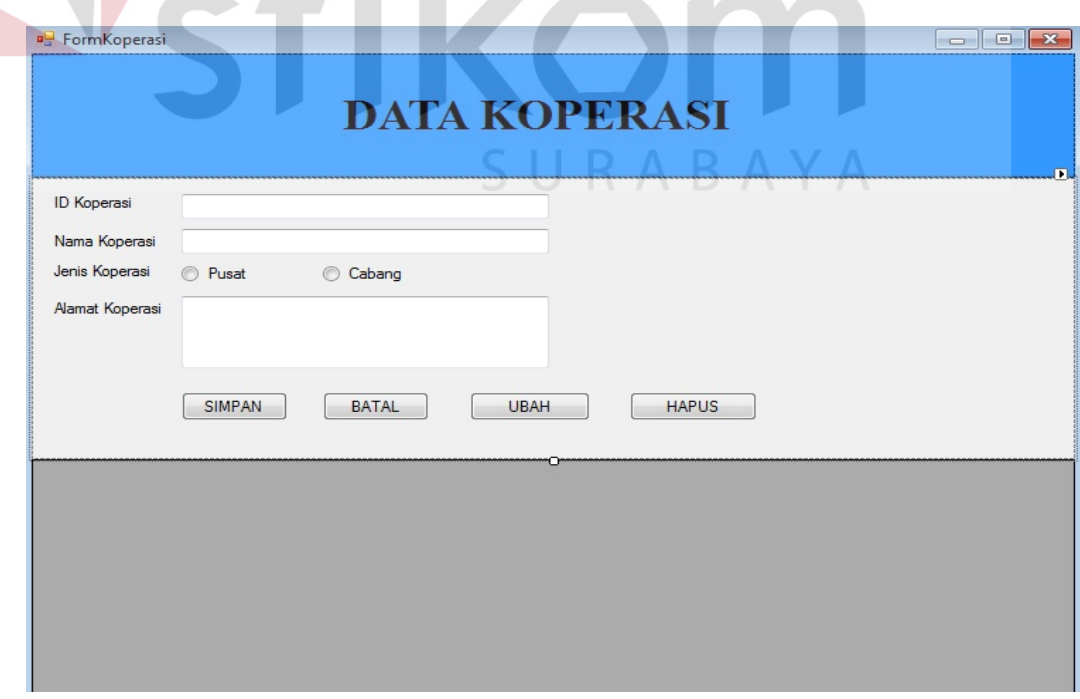

Gambar 4.3 Tampilan *Form* Master Koperasi

# d. *Form* Master Jabatan

*Form* Master Jabatan adalah *form* yang digunakan untuk menyimpan, mengubah, dan menghapus data jabatan. Tampilan dari *form* master jabatan dapat dilihat pada Gambar 4.4.

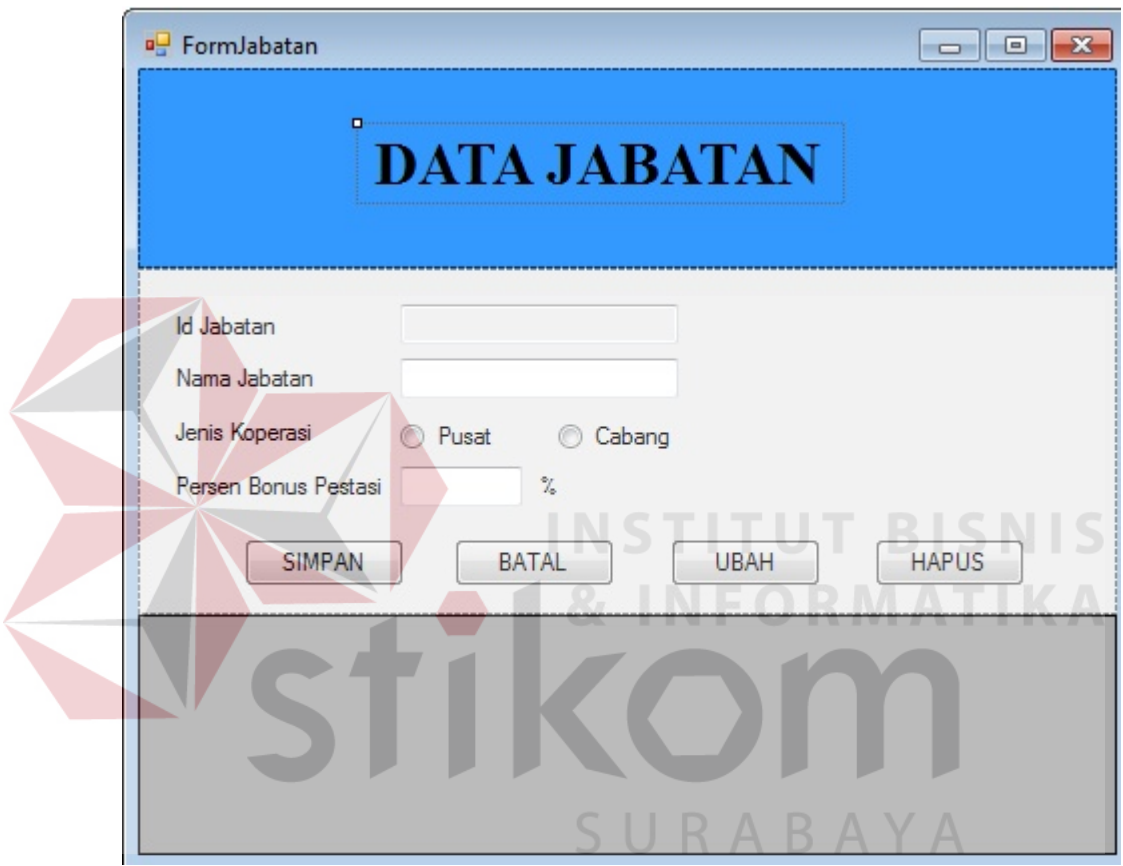

Gambar 4.4 Tampilan *Form* Master Jabatan

# e. *Form* Master Detail Jabatan

*Form* Master Detail Jabatan adalah *form* yang digunakan untuk menyimpan, mengubah, dan menghapus data detail jabatan. Tampilan dari *form* master detail jabatan dapat dilihat pada Gambar 4.5 di halaman 76.

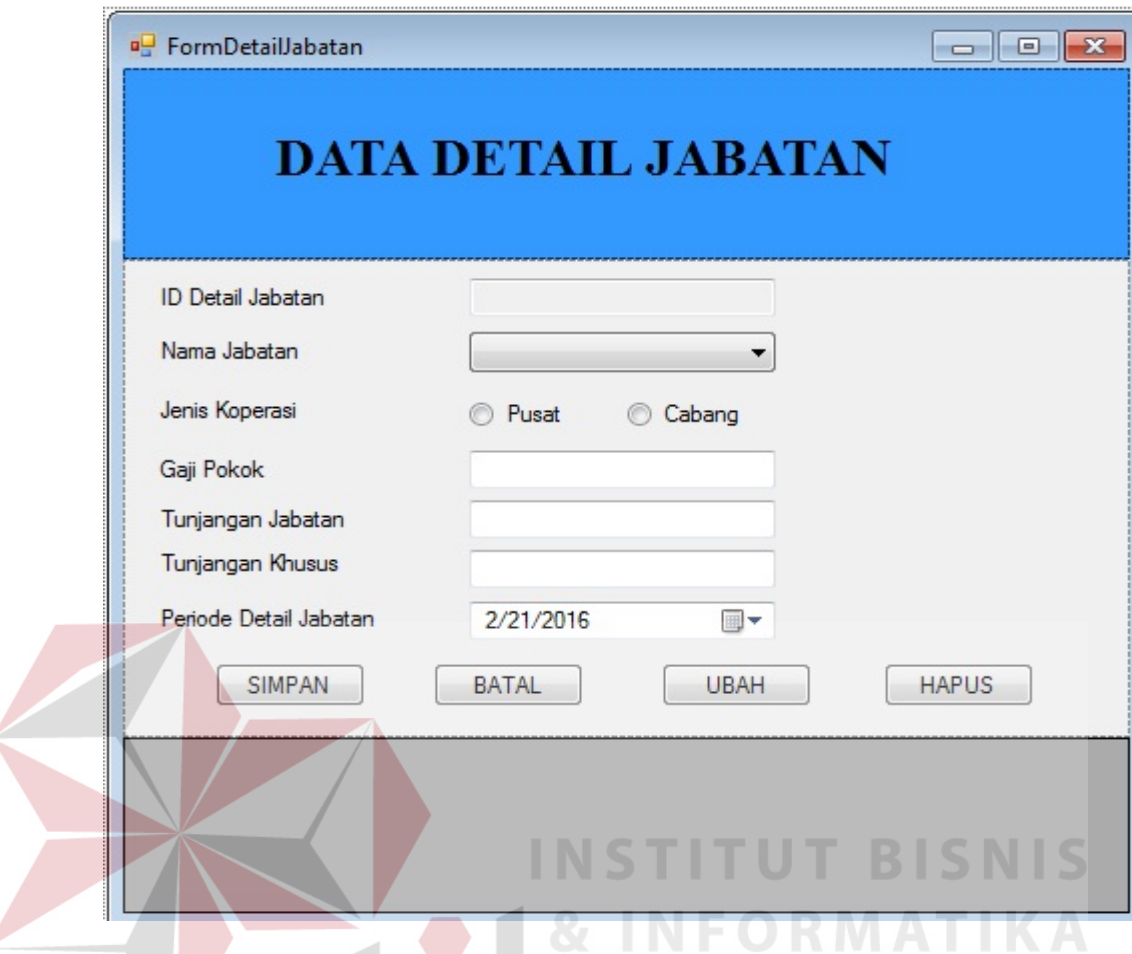

Gambar 4.5 Tampilan *Form* Master Detail Jabatan

f. *Form* Master Karyawan

*Form* Master Karyawan adalah *form* yang digunakan untuk menyimpan, mengubah, dan menghapus data karyawan. Dalam *form* terdapat *radio button* pusat dan cabang. Fungsi dari tombol tersebut adalah untuk membedakan antara karyawan cabang dan karyawan pusat. Pada *form* akan ditentukan siapa yang berhak menerima tunjangan keluarga dari karyawan pusat. Tunjangan keluarga tidak ditentukan berdasarkan jumlah anak. Apabila memilih pusat maka hanya jabatan yang terdapat pada koperasi pusat saja yang akan muncul. Tampilan dari *form* master karyawan dapat dilihat pada Gambar 4.6 di halaman 77.

| Id Karvawan<br>Nama | <b>KP005</b>                           |                       |                   |                        |                     | <b>DATA KARYAWAN</b> |                             |       |
|---------------------|----------------------------------------|-----------------------|-------------------|------------------------|---------------------|----------------------|-----------------------------|-------|
| Jabatan             | Sekretaris                             |                       |                   |                        |                     |                      |                             |       |
| Nama Koperasi       | KOPERASI UDARA V                       |                       | <b>ID_PEGAWAI</b> | <b>NAMA</b>            | <b>TEMPAT_LAHIR</b> |                      | TANGGAL_LAHIR JENIS_KELAMIN |       |
| Jenis Koperasi      | Cabang<br><sup>O</sup> Pusat           | $\blacktriangleright$ | <b>KC001</b>      | Ponaryo                | Sidoario            | 11/4/1979            | L                           |       |
|                     |                                        |                       | <b>KC002</b>      | Antok                  | Jombang             | 11/4/1980            | L                           | Islam |
| Tempat Lahir        |                                        |                       | <b>KC003</b>      | Bintang                | sda                 | 11/4/1993            | P                           | islam |
| Tanggal Lahir       | 11/ 4/2015<br>$\blacksquare$           |                       | <b>KC004</b>      | Enny Rachmawati        | Sidoario            | 11/4/1980            | P                           | islam |
| Jenis Kelamin       | <b>C</b> Laki-Laki<br><b>Perempuan</b> |                       | <b>KC005</b>      | Didik Eko Sapto        | Sidoario            | 1/4/1979             | L                           | Islam |
| Agama               | ۰                                      |                       | <b>KC006</b>      | Peranti                | Prambon             | 11/4/1988            | P                           |       |
|                     | Sudah<br>Belum<br>$\circ$              |                       | <b>KC007</b>      | Samiono                | Sidoario            | 11/4/1988            | $\overline{L}$              | Islam |
| <b>Status Nikah</b> |                                        |                       | <b>KC008</b>      | Arif Cahyono           | Sidoario            | 11/4/1985            | L                           | Islam |
| Jumlah Anak         |                                        |                       | <b>KC009</b>      | Suwito                 | Sidoario            | 11/4/1985            | L                           |       |
| Tunjangan Keluarga  |                                        |                       | <b>KC010</b>      | Cici Uswatul           | Sidoarjo            | 11/4/1978            | P                           | Islam |
| Alamat              |                                        |                       | <b>KP001</b>      | Siswanto               | Sidoarjo            | 11/24/1980           | L                           | Islam |
|                     |                                        |                       | KP002             | <b>Wiwik</b>           | Sidoario            | 11/4/1980            | P                           | Islam |
| No Telepon          |                                        |                       | <b>KP003</b>      | Moch Hasyim            | Sidoarjo            | 11/4/1960            | L                           | Islam |
| Pendidikan Terakhir | ٠                                      |                       | <b>KP004</b>      | Manan                  | Tulangan            | 11/4/1960            | L                           | Islam |
| Tanggal Diangkat    | $\blacksquare$<br>11/ 4/2015           |                       |                   |                        |                     |                      |                             |       |
| Status Kerja        | <b>C</b> Tidak Aktif<br>Aktif          |                       |                   |                        |                     |                      |                             |       |
| Usemame             |                                        |                       |                   |                        |                     |                      |                             |       |
|                     |                                        |                       |                   |                        |                     |                      |                             |       |
| Password            |                                        |                       |                   |                        |                     |                      |                             |       |
| <b>SIMPAN</b>       | <b>BATAL</b>                           |                       |                   |                        |                     |                      |                             |       |
|                     |                                        |                       |                   | <b>INSTITUT BISNIS</b> |                     |                      |                             |       |

Gambar 4.6 Tampilan *Form* Master Karyawan

g. *Form* Master Potongan

*Form* Master Potongan adalah *form* yang digunakan untuk menyimpan, mengubah, dan menghapus data potongan. *Form* ini digunakan koperasi pusat untuk menambah potongan yang terdapat pada koperasi pusat dan juga koperasi cabang. Hanya pengguna yang memiliki jabatan sekretaris dan memiliki *user* dan *password* yang dapat mengakses menu *form* master potongan. Tampilan dari *form* master potongan dapat dilihat pada Gambar 4.7 di halaman 78.

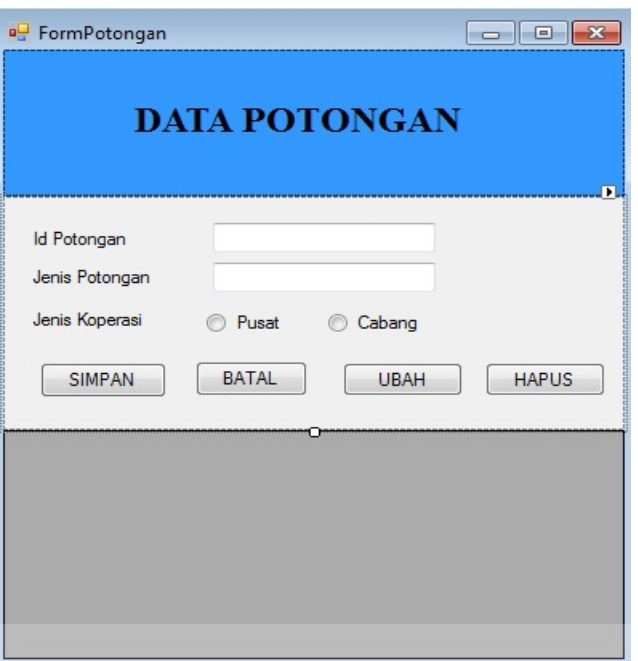

Gambar 4.7 Tampilan *Form* Master Potongan

h. *Form* Master Tunjangan

*Form* Master Tunjangan adalah *form* yang digunakan untuk menyimpan, LAZA

mengubah, dan menghapus data tunjangan dapat dilihat pada Gambar 4.8.

IN.

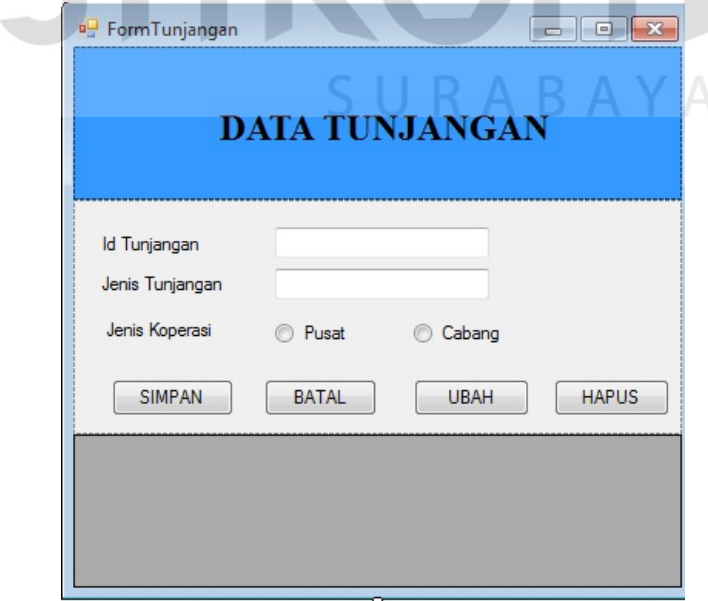

Gambar 4.8 Tampilan *Form* Master Tunjangan

i. *Form* Transaksi Detail Potongan

*Form* Transaksi Detail Potongan adalah *form* yang digunakan untuk menyimpan data detail potongan. Tampilan dari *form* transaksi detail potongan dapat dilihat pada Gambar 4.9.

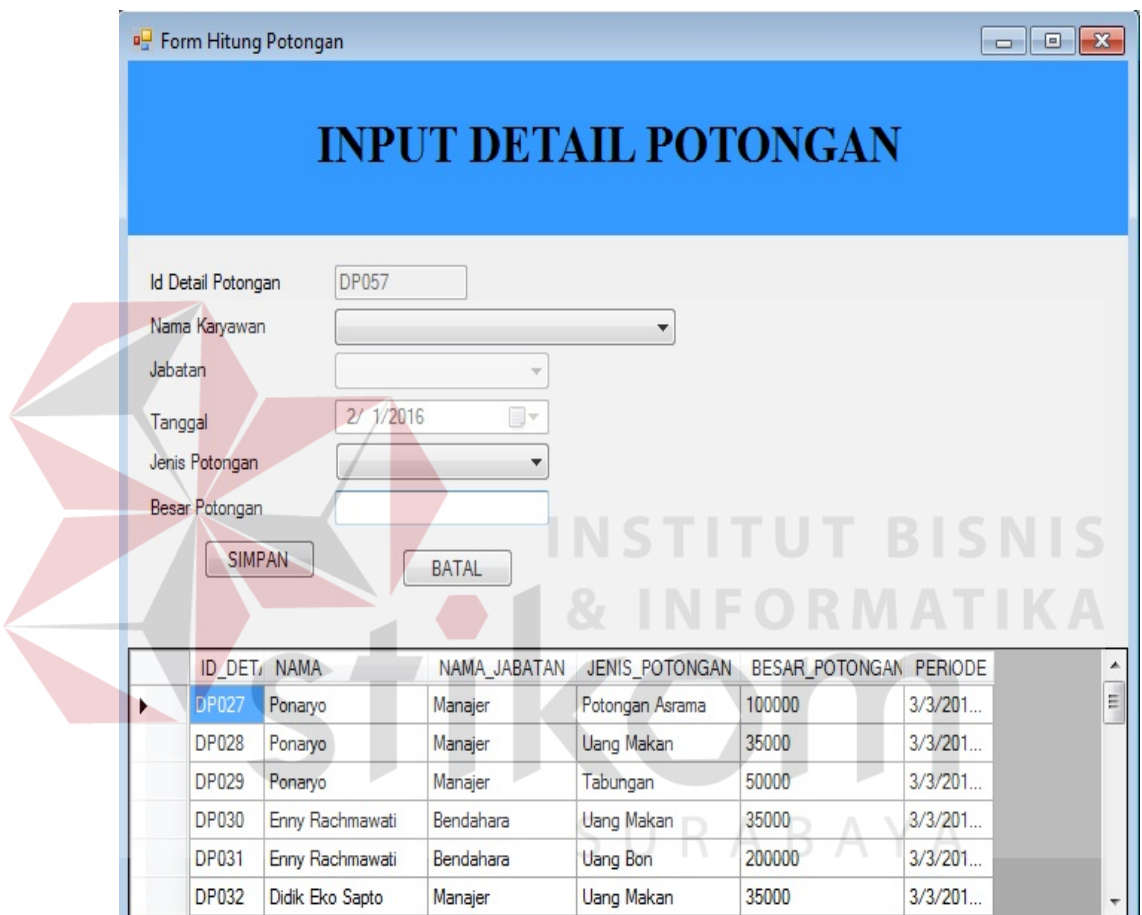

Gambar 4.9 Tampilan *Form* Transaksi Detail Potongan

j. *Form* Transaksi Detail Tunjangan

*Form* Transaksi Detail Tunjangan adalah *form* yang digunakan untuk menyimpan data tunjangan. Tampilan dari *form* transaksi detail tunjangan dapat dilihat pada Gambar 4.10 di halaman 80.

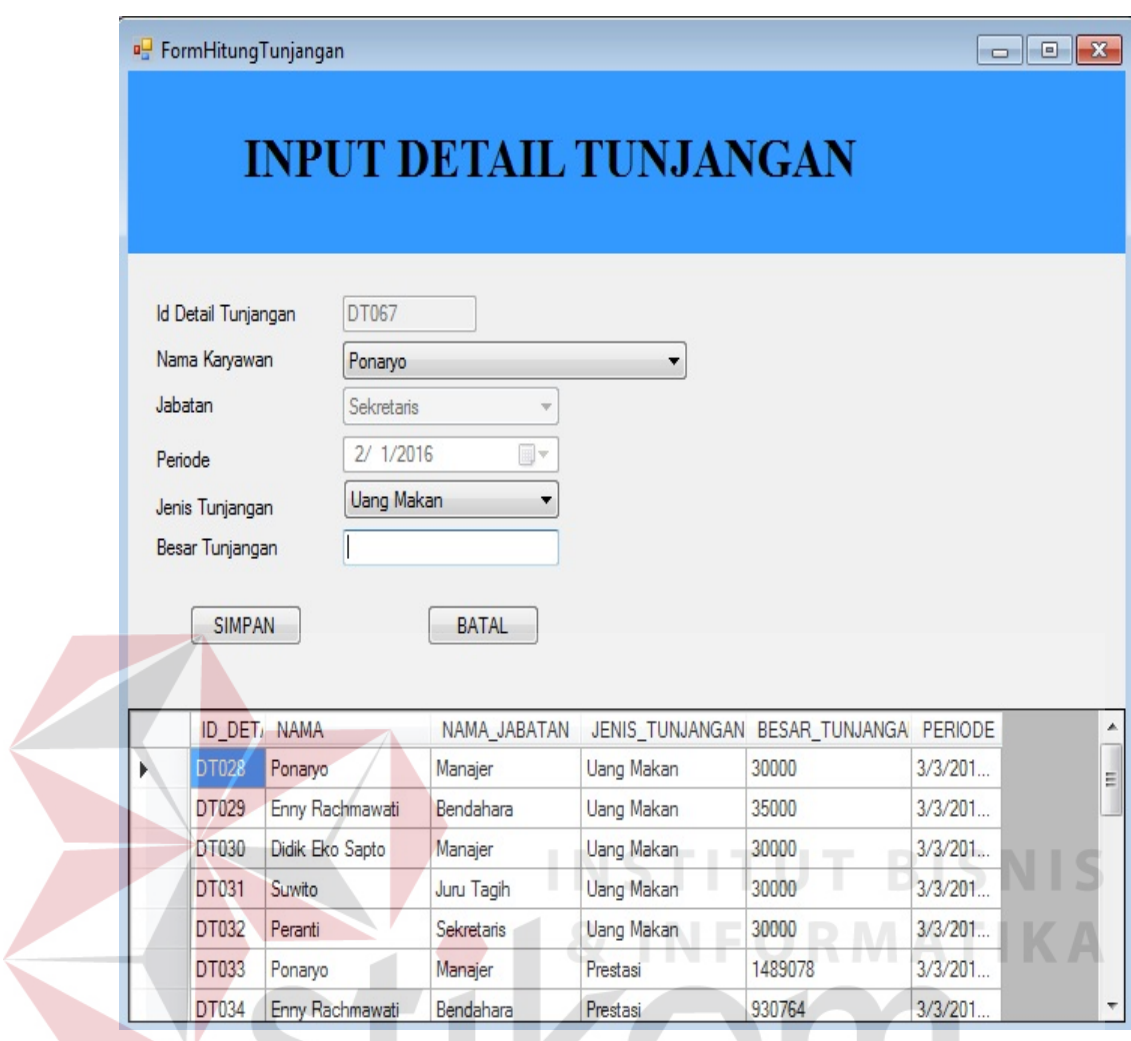

Gambar 4.10 Tampilan *Form* Transaksi Detail Tunjangan

SURABAYA

# k. *Form* Transaksi Hitung Prestasi

*Form* transaksi Hitung Prestasi adalah *form* yang digunakan untuk menghitung prestasi, terdapat *combo box* hitung gaji yang berisi staf dan juru tagih, *combo box* ini berguna untuk membedakan rumus mana yang akan dipakai. Staf meliputi bendahara, sekretaris, manajer, dan mantri. Sedangkan untuk bukan staf yaitu juru tagih. Tampilan dari *form* transaksi dapat dilihat pada Gambar 4.11 di halaman 81.

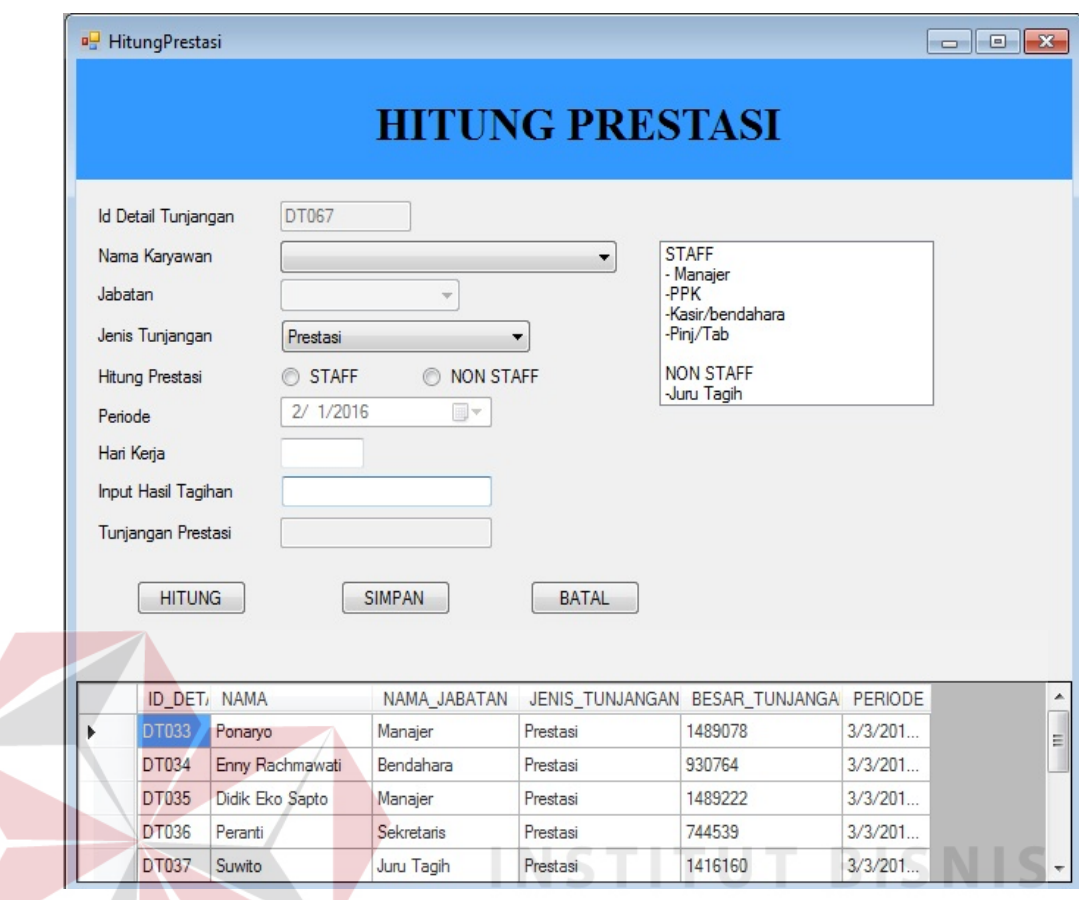

Gambar 4.11 Tampilan *Form* Transaksi Hitung Prestasi

# l. *Form* Transaksi Hitung Gaji

*Form* Transaksi Hitung Gaji adalah *form* yang digunakan untuk menghitung gaji, dengan memilih nama maka otomatis gaji pokok, tunjangan jabatan, tunjangan khusus, tunjangan keluarga akan keluar. Kemudian memilih bulan, tahun dan menekan *button* tampilkan potongan/tunjangan maka potongan dan tunjangan otomatis muncul pada *gridview*. Pada *gridview* tersebut terdapat informasi tentang detail potongan dan detail tunjangan yang digunakan untuk menambah dan mengurangi gaji. Setelah gaji muncul pada *textbox* maka tekan tombol simpan. Tampilan dari *form* hitung gaji dapat dilihat pada Gambar 4.12 di halaman 82.

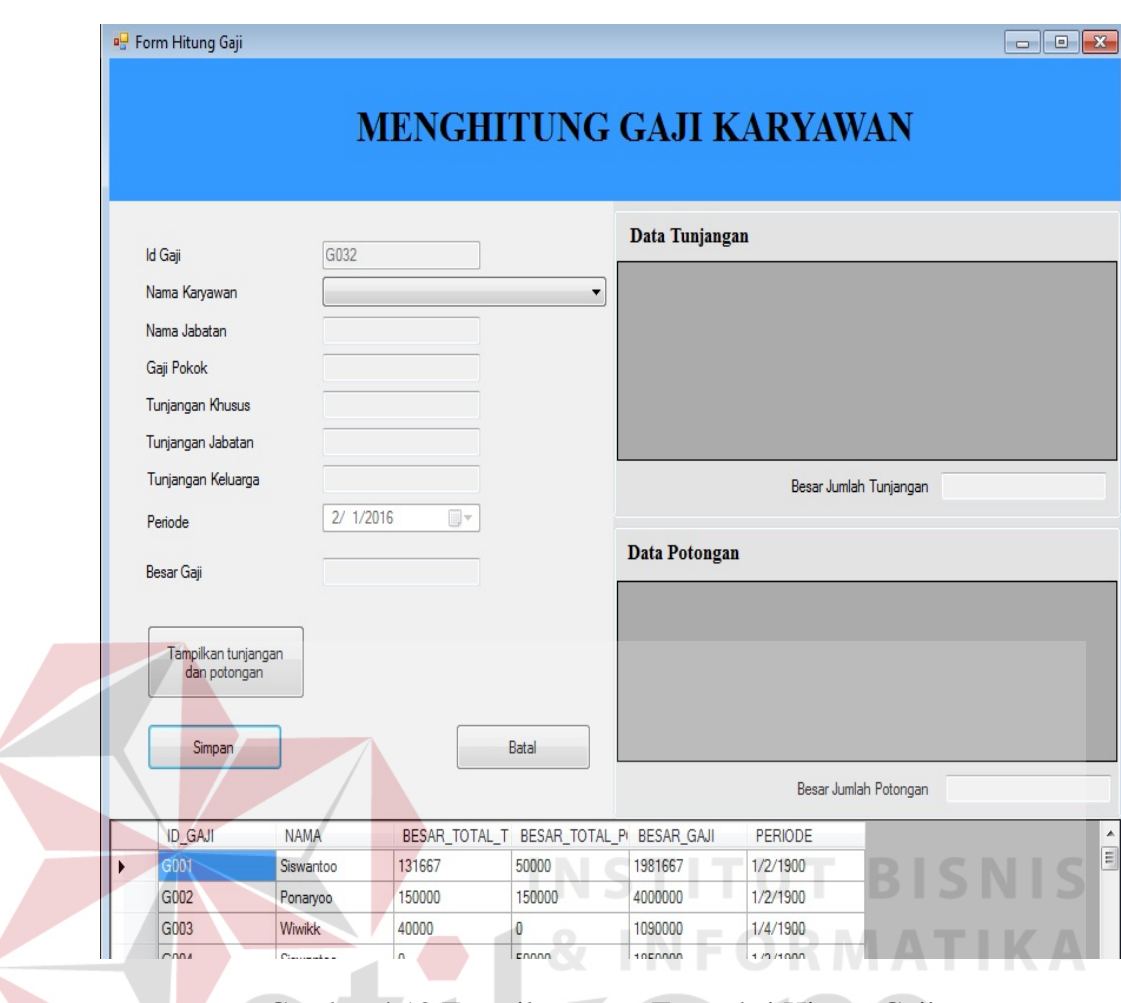

Gambar 4.12 Tampilan *Form* Transaksi Hitung Gaji

m. *Form* Slip Gaji

*Form* Slip Gaji adalah *form* yang digunakan untuk melihat dan mencetak slip gaji berdasarkan bulan dan tahun yang telah dipilih. Untuk karyawan pusat, mempunyai kewenangan untuk mencetak informasi slip gaji dari pusat, sedangkan untuk cabang tidak mempunyai wewenang untuk mencetak slip gaji pusat. Informasi yang ditampilkan pada slip gaji ini adalah detail dari tunjangan yang diperoleh dan detail dari potongan yang dibebankan kepada karyawan. Terdapat juga informasi gaji pokok dan juga gaji yang diterima. Tampilan dari *form* slip gaji dapat dilihat pada Gambar 4.13 di halaman 83.

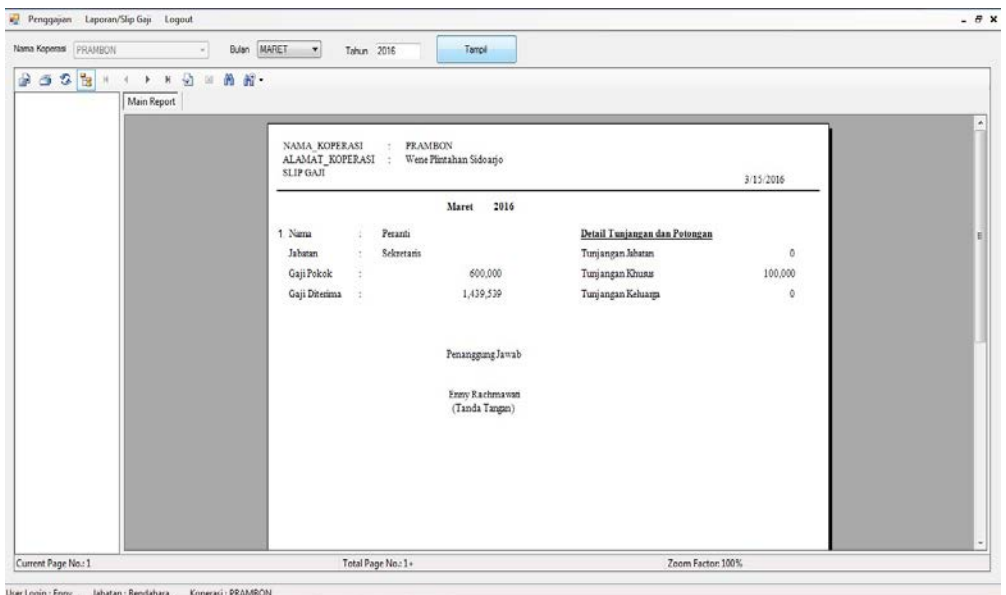

Gambar 4.13 Tampilan *Form* Slip Gaji

# n. *Form* Laporan Penggajian

*Form* Laporan Penggajian adalah *form* yang digunakan untuk melihat dan mencetak laporan penggajian berdasarkan bulan dan tahun yang telah dipilih. Tampilan dari *form* laporan penggajian dapat dilihat pada Gambar 4.14.

| Nama Koperasi: PRAMBON                                                                                                    |
|----------------------------------------------------------------------------------------------------|
| TUNJANGAN<br><b>TOTAL</b>                                                                                                    |
| <b>NAMA</b><br><b>CAJI DITERIMA</b><br><b>JABATAN</b><br><b>CAJI POKOK</b><br>TUNJANGAN LAIN POTONGAN LAIN<br><b>JABATAN</b><br><b>KHUSUS</b> |
| Sekretaris<br>600,000<br>0<br>774,539.00<br>1,439,539<br>100,000<br>35,000<br>Peranti                                                         |
| Enny Rachmawań<br>Bendahara<br>\$00,000<br>0<br>150,000<br>965,764.00<br>235,000<br>1,680,764                                                 |
| Manajer<br>0<br>300,000<br>1,519,078.00<br>1,200,000<br>185,000<br>2,834,078<br>Ponarvo                                                       |
| Juni Tash<br>600,000<br>Ō.<br>0<br>2,020,800.00<br>2,535,800<br>Samiono<br>\$5,000                                                            |

Gambar 4.14 Tampilan *Form* Laporan Penggajian

o. *Form* Validasi Prestasi

*Form* Validasi Prestasi adalah *form* yang digunakan untuk melakukan validasi terhadap tunjangan prestasi berdasarkan nama koperasi , bulan, dan tahun yang dipilih. Terdapat *button* tandai semua untuk menandai semua baris yang akan divalidasi, dan terdapat *button* simpan untuk menyimpan data prestasi yang sudah divalidasi. Tampilan dari *form* validasi prestasi dapat dilihat pada Gambar 4.15.

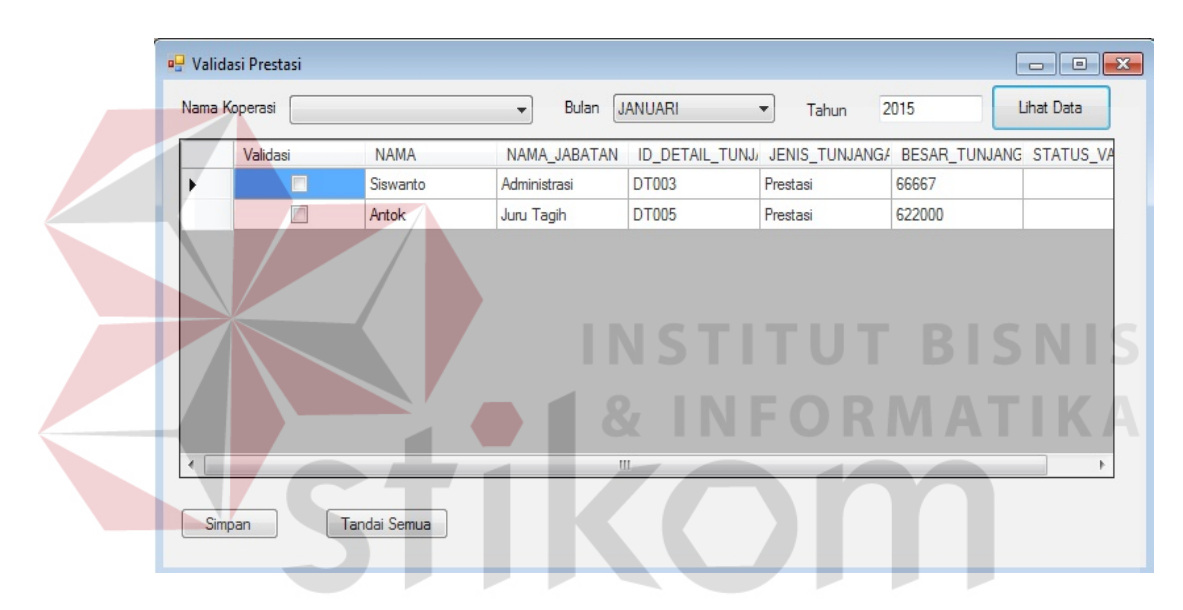

Gambar 4.15 Tampilan *Form* Validasi Prestasi

#### **4.2 Uji Coba Sistem**

Uji coba fungsi aplikasi ini dilakukan oleh bagian Keuangan, bagian Administrasi, dan Pimpinan Pada Koperasi Udara Jawa Timur. Uji coba ini dilakukan untuk melihat apakah program dan fungsi-fungsi yang terdapat di dalam sistem sudah selesai sesuai dengan yang diharapkan. Yang dilakukan dalam tahap uji coba fungsi sistem adalah dengan menguji apakah semua *input* dari setiap kejadian pada aplikasi menghasilkan *output* sesuai dengan yang diharapkan. Uji coba fungsi aplikasi adalah sebagai berikut:

a. Hasil Uji Coba *Form Login*

 Proses *login* digunakan oleh karyawan yang telah diberi hak untuk menggunakan aplikasi. *User* dan *password* diberikan terhadap bendahara atau bagian Keuangan untuk dapat mengoperasikan aplikasi perhitungan gaji. Hasil uji coba *form login* dimulai dari karyawan memasukkan *username* dan *password* yang telah diberikan.

| Test | Tujuan      | <b>Input</b>         | Output         | Realisasi          |
|------|-------------|----------------------|----------------|--------------------|
| ID   |             |                      | diharapkan     |                    |
|      | Autentikasi | Memasukkan           | Tampil pesan   | Sukses (lihat)     |
|      | pengguna    | <i>username</i> dan  | pemberitahuan. | Gambar 4.16)       |
|      |             | password.            |                |                    |
|      |             | Memasukkan           | Tampil form    | Sukses (lihat      |
|      |             | <i>username</i> dan  | utama.         | Gambar 4.17)       |
|      |             | <i>password</i> yang |                |                    |
|      |             | benar dan Klik       | TITUT          | BISNIS             |
|      |             | tombol "Ok"          |                |                    |
|      |             | pada pesan           |                | <b>INFORMATIKA</b> |
|      |             | pemberitahuan.       |                |                    |
|      |             |                      |                |                    |

Tabel 4.1 Hasil Uji Coba *Form Login*

| <b>u</b> Login | X<br>$\hfill \Box$         |
|----------------|----------------------------|
|                | KOPERASI UDARA JAWA TIMUR  |
|                | $\mathbf{x}$<br>Penggajian |
|                | Login gagal                |
|                | <br>ОК<br><b>EXIT</b>      |

Gambar 4.16 Pesan Pemberitahuan *Login* 

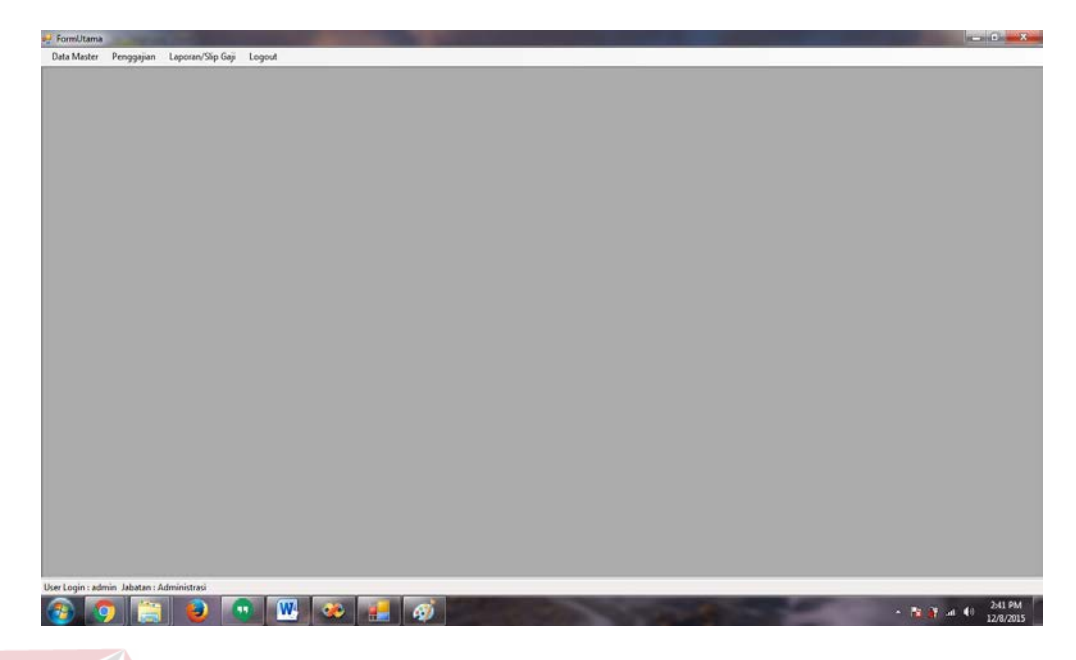

Gambar 4.17 Hasil Sukses *Login*

# b. Hasil Uji Coba Pemeliharaan Data Master Karyawan

Proses pemeliharaan data master pegawai digunakan oleh bagian Administrasi untuk mengelola data karyawan. Hasil uji coba pemeliharaan data master karyawan dimulai dari bagian Administrasi melakukan *input* berupa nama, nama koperasi, tempat lahir, tanggal lahir, status nikah, jumlah anak, tunjangan keluarga, pendidikan terakhir, tanggal diangkat, status kerja, *username* dan *password* yang kemudian akan disimpan pada *database* penggajian (Gambar 4.18). Selain menyimpan data karyawan, uji coba dilakukan dengan melakukan ubah dan hapus pada *form* master karyawan.

Tabel 4.2 Hasil Uji Coba Pemeliharaan Data Master Karyawan

| Test | Tujuan        | Input        | Output     | Realisasi |
|------|---------------|--------------|------------|-----------|
| ID   |               |              | diharapkan |           |
|      | Menambah      | Mengisi data | -          |           |
|      | data karyawan | berupa Nama, |            |           |
|      |               | Nama         |            |           |
|      |               | Koperasi,    |            |           |

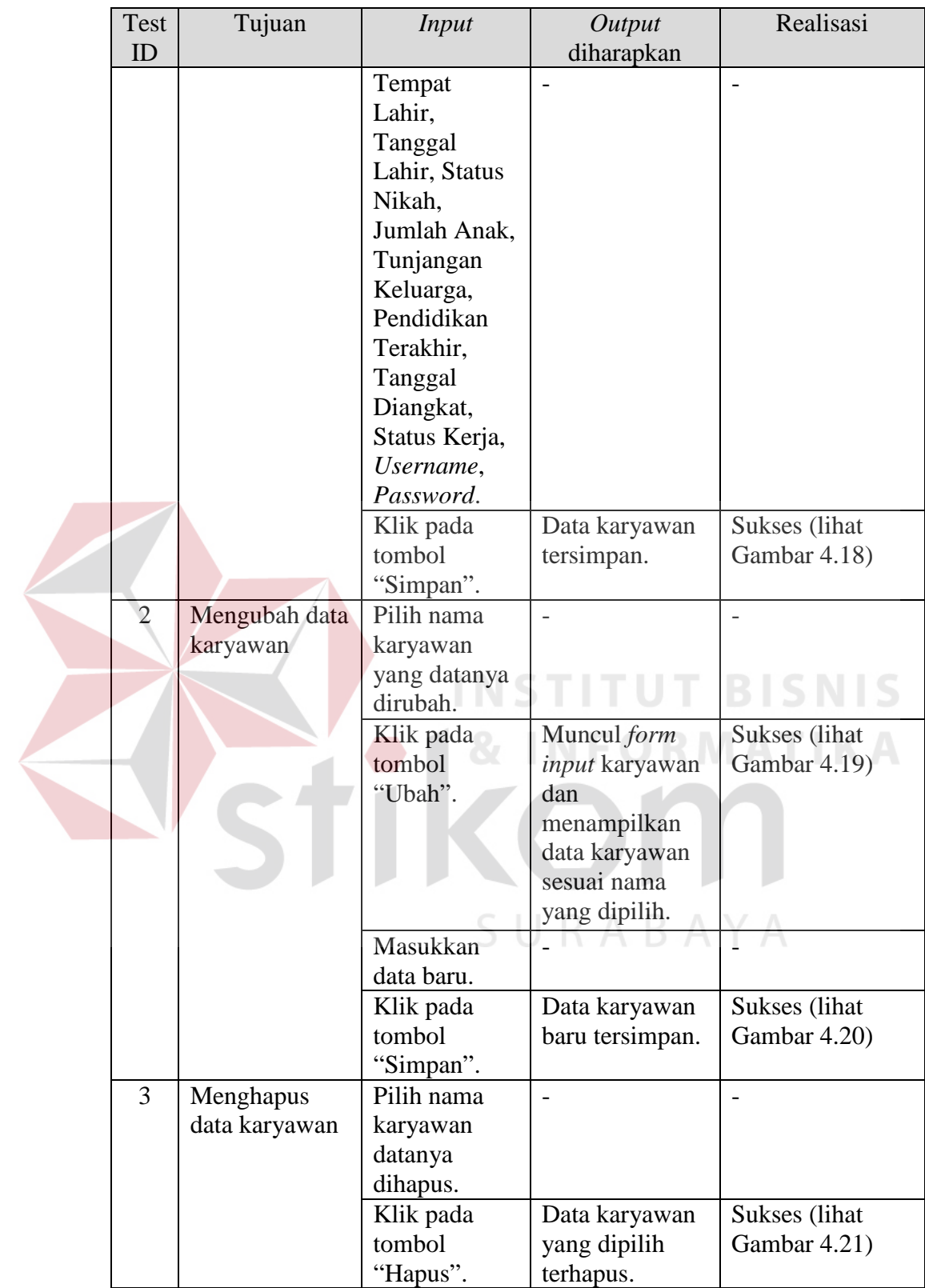

| Eko                                    |                                                                                                    |                                                                                                    |                                                                               | <b>DATA KARYAWAN</b>                                                                                  |                                                                                                    |                                                                                                    |
|----------------------------------------|----------------------------------------------------------------------------------------------------|----------------------------------------------------------------------------------------------------|-------------------------------------------------------------------------------|----------------------------------------------------------------------------------------------------|----------------------------------------------------------------------------------------------------|----------------------------------------------------------------------------------------------------|
|                                        |                                                                                                    |                                                                                                    |                                                                               |                                                                                                    |                                                                                                    |                                                                                                    |
|                                        |                                                                                                    |                                                                                                    |                                                                               |                                                                                                    |                                                                                                    |                                                                                                    |
| <b>BALONG BENDO</b><br>▼               |                                                                                                    | <b>NAMA</b>                                                                                                    | <b>TEMPAT_LAHIR</b>                                                           |                                                                                                    |                                                                                                    | <b>AGAMA</b>                                                                                                    |
| <b>Pusat</b><br>Cabang                 |                                                                                                    |                                                                                                    |                                                                               |                                                                                                    |                                                                                                    | Islam                                                                                                    |
|                                        |                                                                                                    |                                                                                                    |                                                                               |                                                                                                    |                                                                                                    | Islam                                                                                                    |
|                                        |                                                                                                    |                                                                                                    |                                                                               |                                                                                                    |                                                                                                    | islam                                                                                                    |
|                                        |                                                                                                    |                                                                                                    |                                                                               |                                                                                                    |                                                                                                    | islam<br>Islam                                                                                                    |
| <b>O</b> Laki-Laki<br><b>Perempuan</b> |                                                                                                    |                                                                                                    |                                                                               | $\mathbf{x}$                                                                                          |                                                                                                    | Islam                                                                                                    |
| Hindhu<br>٠                            |                                                                                                    |                                                                                                    |                                                                               |                                                                                                    |                                                                                                    | Islam                                                                                                    |
| Sudah<br><b>O</b> Belum                |                                                                                                    |                                                                                                    |                                                                               |                                                                                                    |                                                                                                    | Islam                                                                                                    |
| $\bf 0$                                |                                                                                                    |                                                                                                    |                                                                               |                                                                                                    | L                                                                                                    | Islam                                                                                                    |
| $\overline{0}$                         | <b>KC010</b>                                                                                                    | Cicl                                                                                                    |                                                                               |                                                                                                    | P                                                                                                    | Islam                                                                                                    |
|                                        | <b>KC011</b>                                                                                                    | Eko                                                                                                    |                                                                               |                                                                                                    | L                                                                                                    | Hindhu                                                                                                    |
|                                        | <b>KP001</b>                                                                                                    | Sis                                                                                                    |                                                                               |                                                                                                    | L                                                                                                    | Islam                                                                                                    |
| 0123423                                | <b>KP002</b>                                                                                                    | Wiw                                                                                                    |                                                                               | 1747                                                                                                  | P                                                                                                    | Islam                                                                                                    |
| ٠                                      | <b>KP003</b>                                                                                                    | Moch Hasyim                                                                                                    | Sidoarjo                                                                      | 11/4/1960                                                                                             | L                                                                                                    | Islam                                                                                                    |
|                                        | <b>KP004</b>                                                                                                    | Manan                                                                                                    | Tulangan                                                                      | 11/4/1960                                                                                             | $\mathsf{L}$                                                                                                    | Islam                                                                                                    |
|                                        |                                                                                                    |                                                                                                    |                                                                               |                                                                                                    |                                                                                                    |                                                                                                    |
|                                        |                                                                                                    |                                                                                                    |                                                                               |                                                                                                    |                                                                                                    |                                                                                                    |
|                                        |                                                                                                    |                                                                                                    |                                                                               |                                                                                                    |                                                                                                    |                                                                                                    |
|                                        |                                                                                                    |                                                                                                    |                                                                               |                                                                                                    |                                                                                                    |                                                                                                    |
|                                        |                                                                                                    |                                                                                                    |                                                                               |                                                                                                    |                                                                                                    |                                                                                                    |
|                                        |                                                                                                    |                                                                                                    |                                                                               |                                                                                                    |                                                                                                    |                                                                                                    |
|                                        |                                                                                                    |                                                                                                    |                                                                               |                                                                                                    |                                                                                                    |                                                                                                    |
|                                        |                                                                                                    | Ш                                                                                                    |                                                                               |                                                                                                    |                                                                                                    |                                                                                                    |
|                                        |                                                                                                    |                                                                                                    |                                                                               |                                                                                                    | $\qquad \qquad \Box$                                                                                                    |                                                                                                    |
| <b>KP001</b>                           |                                                                                                    |                                                                                                    |                                                                               |                                                                                                    |                                                                                                    | $\Box$                                                                                                    |
|                                        |                                                                                                    |                                                                                                    |                                                                               |                                                                                                    |                                                                                                    |                                                                                                    |
| Siswanto                               |                                                                                                    |                                                                                                    |                                                                               | <b>DATA KARYAWAN</b>                                                                                  |                                                                                                    |                                                                                                    |
| Sekretaris<br>$\blacktriangledown$     |                                                                                                    |                                                                                                    |                                                                               |                                                                                                    |                                                                                                    |                                                                                                    |
| KOPERASI UDARA V                       | ID_PEGAWAI                                                                                                    | <b>NAMA</b>                                                                                                    | TEMPAT_LAHIR                                                                  |                                                                                                    | TANGGAL_LAHIR JENIS_KELAMIN                                                                                                    |                                                                                                    |
|                                        | <b>KC001</b>                                                                                                    | Ponaryo                                                                                                    | Sidoarjo                                                                      | 11/4/1979                                                                                             | L                                                                                                    |                                                                                                    |
| <sup>O</sup> Pusat<br>Cabang           | <b>KC002</b>                                                                                                    | Antok                                                                                                    | Jombang                                                                       | 11/4/1980                                                                                             | L                                                                                                    |                                                                                                    |
| Sidoarjo                               | <b>KC003</b>                                                                                                    | Bintang                                                                                                    | sda                                                                           | 11/4/1993                                                                                             | P                                                                                                    |                                                                                                    |
| 11/24/1980<br>$\blacksquare$           | <b>KC004</b>                                                                                                    | Enny Rachmawati                                                                                                    | Sidoarjo                                                                      | 11/4/1980                                                                                             | P                                                                                                    |                                                                                                    |
| <b>O</b> Laki-Laki                     | <b>KC005</b>                                                                                                    | Didik Eko Sapto                                                                                                    | Sidoarjo                                                                      | 1/4/1979                                                                                              | Г                                                                                                    |                                                                                                    |
| <b>Perempuan</b>                       | <b>KC006</b>                                                                                                    | Peranti                                                                                                    | Prambon                                                                       | 11/4/1988                                                                                             | P                                                                                                    |                                                                                                    |
| Islam<br>۰                             | <b>KC007</b>                                                                                                    | Samiono                                                                                                    | Sidoarjo                                                                      | 11/4/1988                                                                                             | Г                                                                                                    |                                                                                                    |
| Sudah<br><b>Belum</b>                  | <b>KC008</b>                                                                                                    | Arif Cahyono                                                                                                    | Sidoarjo                                                                      | 11/4/1985                                                                                             | Г                                                                                                    |                                                                                                    |
| $\overline{c}$                         | <b>KC009</b>                                                                                                    | Suwito                                                                                                    | Sidoarjo                                                                      | 11/4/1985                                                                                             | L                                                                                                    |                                                                                                    |
| 100000                                 | <b>KC010</b>                                                                                                    | Cici Uswatul                                                                                                    | Sidoarjo                                                                      | 11/4/1978                                                                                             | P                                                                                                    |                                                                                                    |
| Perumahan Bumi Citra                   | <b>KP001</b>                                                                                                    | Siswanto                                                                                                    | Sidoarjo                                                                      | 11/24/1980                                                                                            | L                                                                                                    |                                                                                                    |
| Fajar                                  | <b>KP002</b>                                                                                                    | Wiwik                                                                                                    | Sidoarjo                                                                      | 11/4/1980                                                                                             | P                                                                                                    |                                                                                                    |
| 31391072                               | <b>KP003</b>                                                                                                    | Moch Hasyim                                                                                                    | Sidoarjo                                                                      | 11/4/1960                                                                                             | L                                                                                                    |                                                                                                    |
| <b>SMA</b><br>$\overline{\phantom{a}}$ | <b>KP004</b>                                                                                                    | Manan                                                                                                    | Tulangan                                                                      | 11/4/1960                                                                                             | L                                                                                                    |                                                                                                    |
|                                        |                                                                                                    |                                                                                                    |                                                                               |                                                                                                    |                                                                                                    |                                                                                                    |
| $\blacksquare$<br>11/24/2015           |                                                                                                    |                                                                                                    |                                                                               |                                                                                                    |                                                                                                    |                                                                                                    |
| <b>Tidak Aktif</b><br>Aktif            |                                                                                                    |                                                                                                    |                                                                               |                                                                                                    |                                                                                                    |                                                                                                    |
| Sekretaris                             |                                                                                                    |                                                                                                    |                                                                               |                                                                                                    |                                                                                                    |                                                                                                    |
| Sekretaris                             |                                                                                                    |                                                                                                    |                                                                               |                                                                                                    |                                                                                                    | AGAMA<br>Islam<br>Islam<br>islam<br>islam<br>Islam<br>Islam<br>Islam<br>Islam<br>Islam<br>Islam<br><b>Islam</b><br>slam<br>Islam<br>Islam |
| <b>BATAL</b>                           |                                                                                                    |                                                                                                    |                                                                               |                                                                                                    |                                                                                                    |                                                                                                    |
|                                        | Juru Tagih<br>▼<br>mojokerto<br>11/ 4/1988<br>⋑▼<br>mojokerto tjiwi<br><b>SMA</b><br>iij-<br>11/ 4/2015<br><b>Tidak Aktif</b><br>Aktif<br><b>BATAL</b><br><b>HAPUS</b> | <b>KC001</b><br>٠<br><b>KC002</b><br><b>KC003</b><br><b>KC004</b><br><b>KC005</b><br><b>KC006</b><br><b>KC007</b><br><b>KC008</b><br><b>KC009</b> | <b>ID_PEGAWAI</b><br>Ponaryo<br>Antok<br>Bintang<br>Per<br>Sar<br>Arif<br>Suy | Sidoarjo<br>Jombang<br>sda<br>Enny Rachmawati<br>Sidoarjo<br>Didik Eko Sapto<br>Sidoano<br>Penggajian | 11/4/1979<br>11/4/1980<br>11/4/1993<br>11/4/1980<br>1/4/1979<br>Data berhasil ditambah<br>OK<br>Gambar 4.18 Hasil Simpan Data Karyawan | TANGGAL_LAHIR JENIS_KELAMIN<br>L<br>L<br>P<br>P<br>L<br>P<br>L<br>L                                                                       |

Gambar 4.19 Hasil *Form Input* Ubah Karyawan

| Id Karyawan                          | <b>KC011</b>        |                          |                                 |                                    |                          |                       |                                  |                               |
|--------------------------------------|---------------------|--------------------------|---------------------------------|------------------------------------|--------------------------|-----------------------|----------------------------------|-------------------------------|
| Nama                                 | Eko                 |                          |                                 |                                    |                          |                       | <b>DATA KARYAWAN</b>             |                               |
| Jabatan                              | Juru Tagih          | ۰                        |                                 |                                    |                          |                       |                                  |                               |
| Nama Koperasi                        | <b>BALONG BENDO</b> | ٠                        | <b>ID_PEGAWAI</b>               | <b>NAMA</b>                        | <b>TEMPAT_LAHIR</b>      |                       | TANGGAL_LAHIR JENIS_KELAMIN      | <b>AGAMA</b>                  |
| Jenis Koperasi                       |                     | © Cabang                 | <b>KC001</b><br>١               | Ponaryo                            | Sidoarjo                 | 11/4/1979             | L                                | Islam                         |
|                                      | O Pusat             |                          | <b>KC002</b>                    | Antok                              | Jombang                  | 11/4/1980             | L                                | Islam                         |
| <b>Tempat Lahir</b><br>Tanggal Lahir | mojokerto           |                          | <b>KC003</b>                    | Bintang                            | sda                      | 11/4/1993             | P<br>P                           | islam                         |
|                                      | 11/ 4/1988          | $\blacksquare$           | <b>KC004</b><br><b>KC005</b>    | Enny Rachmawati<br>Didik Eko Sapto | Sidoarjo<br>Sidoarjo     | 11/4/1980<br>1/4/1979 | L                                | islam<br>Islam                |
| Jenis Kelamin                        | <b>O</b> Laki-Laki  | <b>Perempuan</b>         | <b>KC006</b>                    | Peranti                            | Prambon                  | 11/4/1988             | P                                | Islam                         |
| Agama                                | Hindhu<br>Sudah     |                          | <b>KC007</b>                    | Penggajian                         |                          | $\mathbf{x}$<br>/1988 | L                                | Islam                         |
| Status Nikah                         |                     | <sup>O</sup> Belum       | <b>KC008</b>                    |                                    |                          | 1985                  | L                                | Islam                         |
| Jumlah Anak                          | $\overline{0}$      |                          | <b>KC009</b>                    |                                    | Data berhasil diubah     | /1985                 | L                                | Islam                         |
| Tunjangan Keluarga<br>Alamat         | $\bf{0}$            |                          | <b>KC010</b>                    |                                    |                          | /1978                 | P                                | Islam                         |
|                                      | mojokerto tjiwi     |                          | <b>KC011</b><br><b>KP001</b>    |                                    |                          | /1988<br>4/1980       | L<br>L                           | Hindhu<br>Islam               |
| No Telepon                           | 123423              |                          | <b>KP002</b>                    |                                    | OK                       | /1980                 | P                                | Islam                         |
| Pendidikan Terakhir                  | <b>SMA</b>          | ٠                        | <b>KP003</b>                    |                                    |                          | 1960                  | L                                | Islam                         |
| <b>Tanggal Diangkat</b>              | 11/ 4/2015          | ⊪                        | <b>KP004</b>                    | Manan                              | Tulangan                 | 11/4/1960             | L                                | Islam                         |
| Status Kerja                         | Aktif               | <b>Tidak Aktif</b>       |                                 |                                    |                          |                       |                                  |                               |
| Usemame                              |                     |                          |                                 |                                    |                          |                       |                                  |                               |
| Password                             |                     |                          |                                 |                                    |                          |                       |                                  |                               |
|                                      |                     |                          |                                 |                                    |                          |                       |                                  |                               |
| <b>D</b> FormPegawai                 |                     |                          |                                 |                                    |                          |                       |                                  |                               |
|                                      | <b>KC012</b>        |                          |                                 |                                    |                          |                       |                                  |                               |
| Id Karyawan                          |                     |                          |                                 |                                    |                          |                       | <b>DATA KARYAWAN</b>             |                               |
| Nama                                 |                     |                          |                                 |                                    |                          |                       |                                  |                               |
| Jabatan<br>Nama Koperasi             |                     | ▼                        |                                 |                                    |                          |                       |                                  |                               |
|                                      |                     | $\overline{\phantom{a}}$ | ID_PEGAWAI<br><b>KC001</b><br>Þ | <b>NAMA</b><br>Ponaryo             | TEMPAT_LAHIR<br>Sidoarjo | 11/4/1979             | TANGGAL_LAHIR JENIS_KELAMIN<br>L | Islam                         |
| Jenis Koperasi                       | <b>Pusat</b>        | Cabang                   | <b>KC002</b>                    | Antok                              | Jombang                  | 11/4/1980             | Ĺ                                | slam                          |
| Tempat Lahir                         |                     |                          | <b>KC003</b>                    | Bintang                            | sda                      | 11/4/1993             | P                                | islam                         |
| Tanggal Lahir                        | 11/ 4/1988          | ⊪                        | <b>KC004</b>                    | Enny Rachmawati                    | Sidoarjo                 | 11/4/1980             | P                                | islam                         |
| Jenis Kelamin                        | Laki-Laki           | <b>Perempuan</b>         | <b>KC005</b>                    | Didik Eko Sapto                    | Sidoarjo                 | 1/4/1979              |                                  | Islam                         |
| Agama                                |                     | ٠                        | <b>KC006</b>                    | Peranti                            | Penggajian               | $\mathbf{x}$          |                                  | Islam                         |
| Status Nikah                         | Sudah               | <b>Belum</b>             | <b>KC007</b>                    | Samiono                            |                          |                       |                                  | slam                          |
| Jumlah Anak                          |                     |                          | <b>KC008</b>                    | Arif Cahyono                       |                          | Data berhasil dihapus |                                  | Islam                         |
|                                      |                     |                          | <b>KC009</b>                    | Suwito                             |                          |                       |                                  | slam                          |
| Tunjangan Keluarga<br>Alamat         |                     |                          | <b>KC010</b>                    | Cici Uswatul                       |                          |                       |                                  | slam                          |
|                                      |                     |                          | <b>KP001</b><br><b>KP002</b>    | Siswanto<br>Wiwik                  |                          | ОК                    |                                  | slam<br>slam                  |
|                                      |                     |                          | <b>KP003</b>                    | Moch Hasyim                        |                          |                       |                                  | slam                          |
| No Telepon                           |                     | ٠                        | <b>KP004</b>                    | Manan                              | Tulangan                 | 11/4/1960             | L                                | slam                          |
| Pendidikan Terakhir                  |                     |                          |                                 |                                    |                          |                       |                                  |                               |
| Tanggal Diangkat                     | 11/ 4/2015          | §∽                       |                                 |                                    |                          |                       |                                  |                               |
| Status Kerja                         | Aktif               | <b>Tidak Aktif</b>       |                                 |                                    |                          |                       |                                  | $\Box$ $\Box$<br><b>AGAMA</b> |
| Usemame                              |                     |                          |                                 |                                    |                          |                       |                                  |                               |
| Password<br><b>SIMPAN</b>            |                     | <b>BATAL</b>             |                                 |                                    |                          |                       |                                  |                               |

Gambar 4.21 Hasil Hapus Data Karyawan

## c. Hasil Uji Coba Pemeliharaan Data Master Koperasi

Proses pemeliharaan data master koperasi digunakan oleh bagian Administrasi untuk mengelola data koperasi. Hasil uji coba pemeliharaan data master koperasi dimulai dari bagian Administrasi melakukan *input* berupa nama koperasi, jenis koperasi, dan alamat koperasi yang kemudian disimpan pada *database* penggajian (Gambar 4.22). Selain menyimpan data koperasi, uji coba dilakukan dengan melakukan ubah pada data yang disimpan dengan memilih tombol ubah kemudian mengubah data yang lama dengan data yang baru. Hasil uji coba pemeliharaan data master koperasi bisa dilihat pada Tabel

4.3.

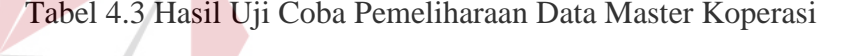

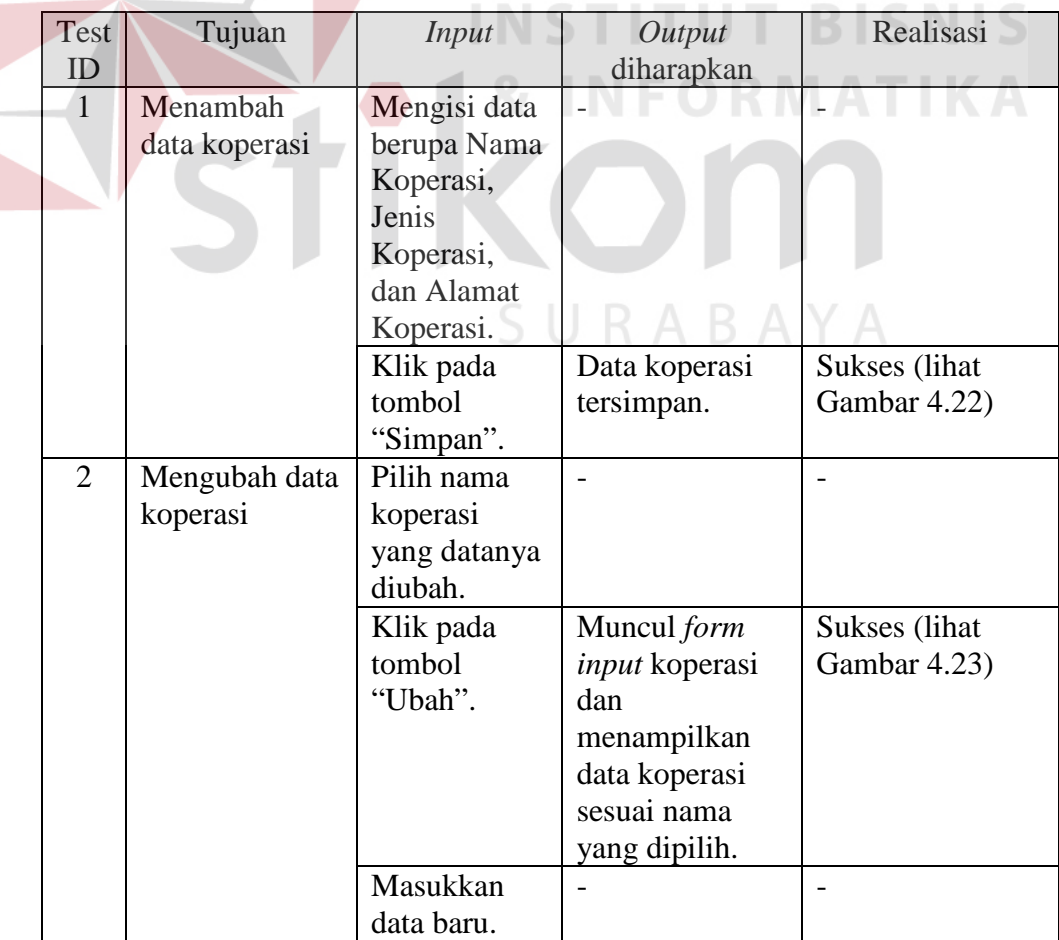

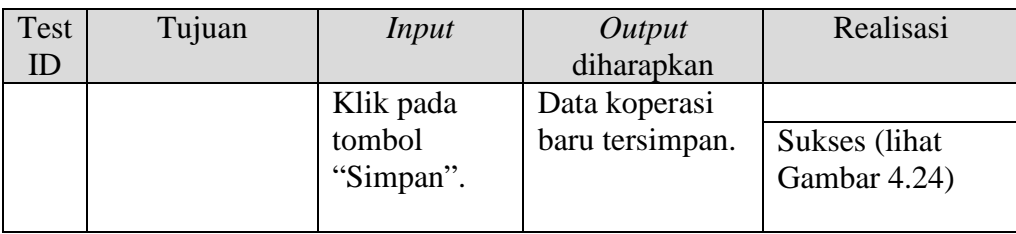

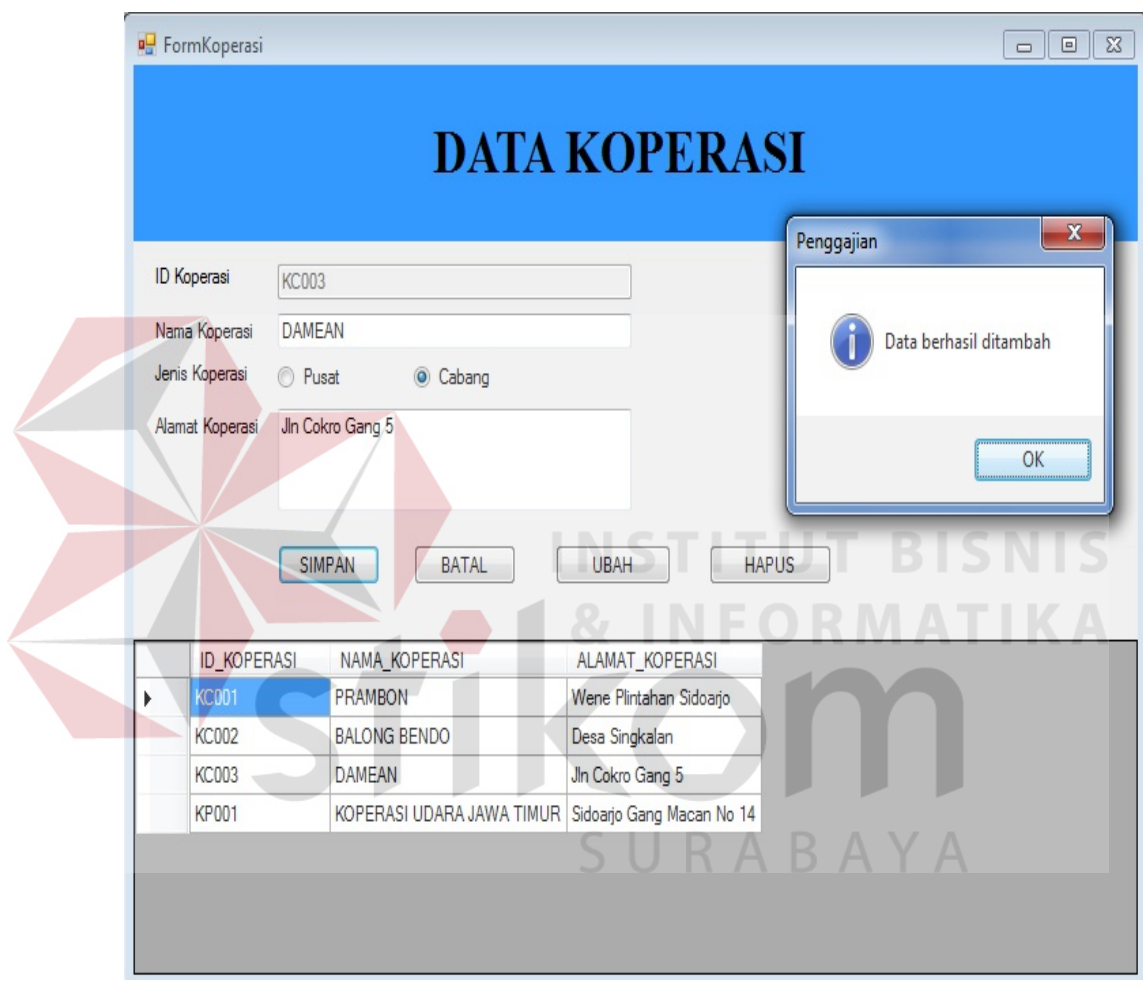

Gambar 4.22 Hasil Simpan Data Koperasi

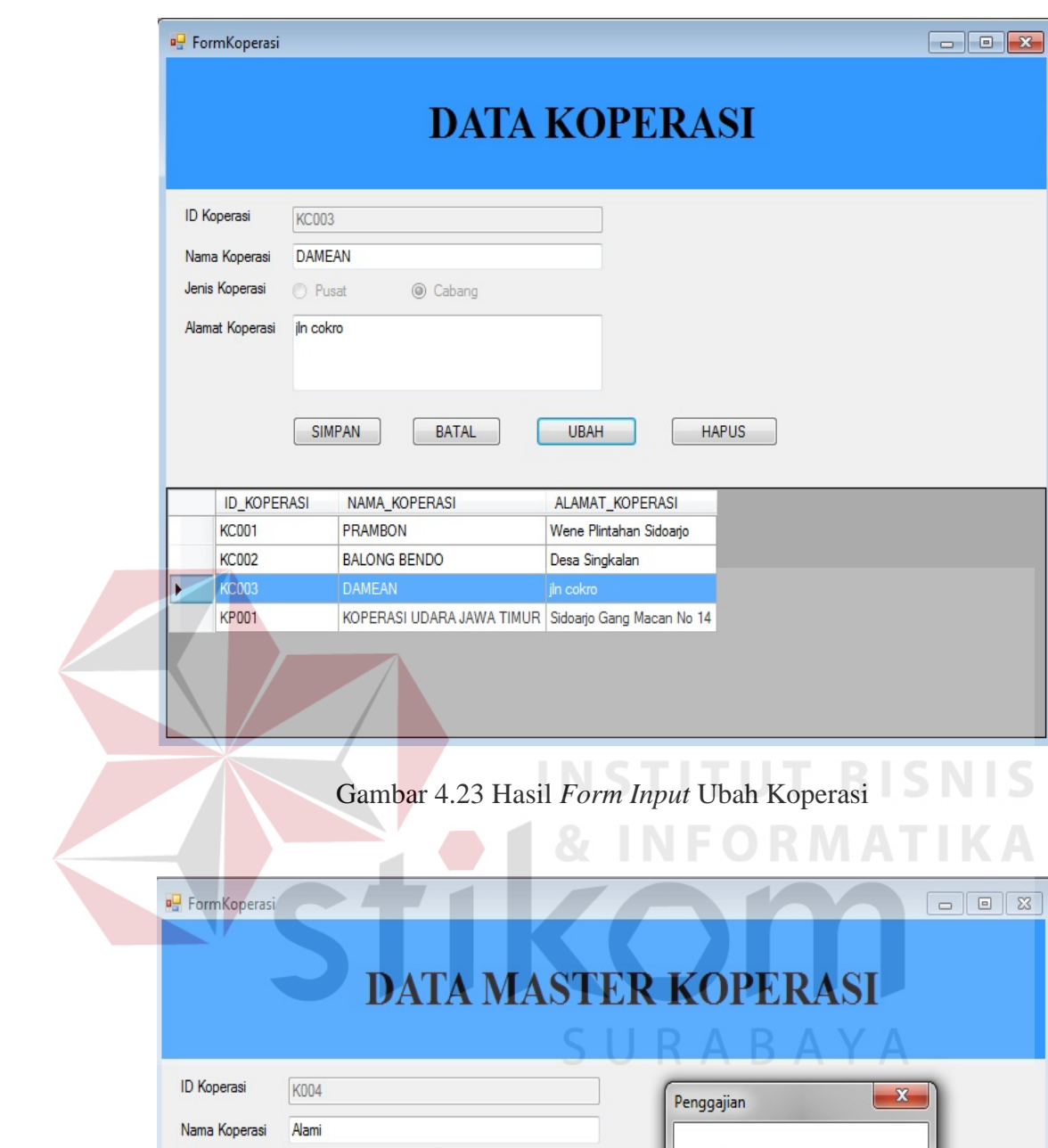

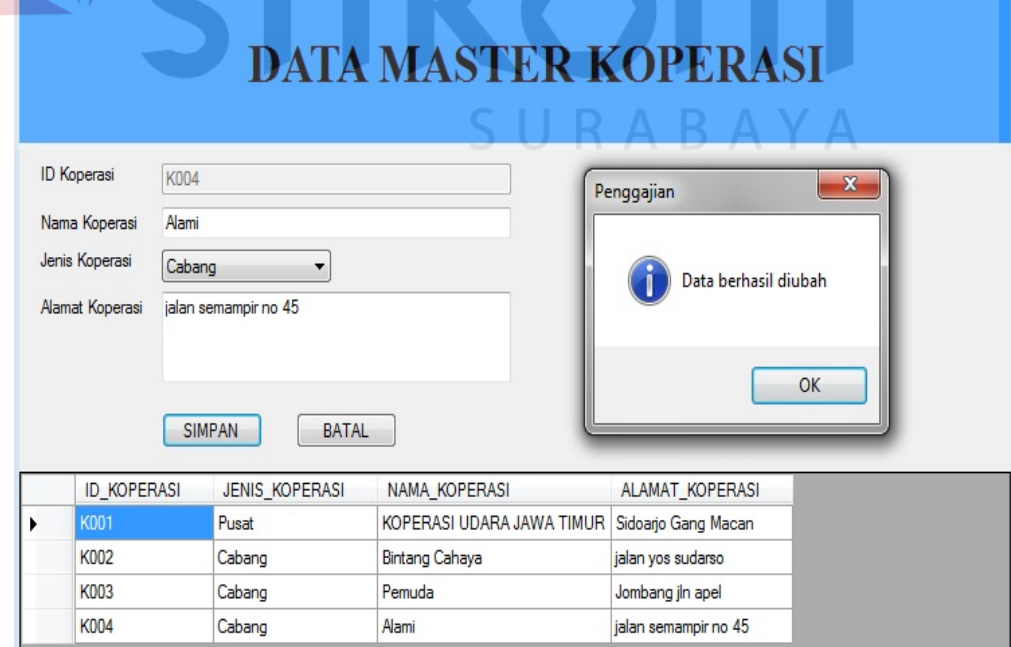

Gambar 4.24 Hasil Ubah Data Koperasi

d. Hasil Uji Coba Pemeliharaan Data Master Jabatan

Proses pemeliharaan data master jabatan digunakan oleh bagian Administrasi untuk mengelola data jabatan. Hasil uji coba pemeliharaan data master jabatan dimulai dari bagian Administrasi melakukan *input* berupa nama jabatan dan persen yang kemudian disimpan pada *database* penggajian (Gambar 4.25). Selain menyimpan data jabatan, uji coba dilakukan dengan melakukan ubah dan hapus pada *form* master jabatan.

| Test           | Tujuan                    | <b>Input</b>                                      | Output                                                                                             | Realisasi                     |
|----------------|---------------------------|---------------------------------------------------|----------------------------------------------------------------------------------------------------|-------------------------------|
| ID             |                           |                                                   | diharapkan                                                                                         |                               |
| $\mathbf{1}$   | Menambah<br>data jabatan  | Mengisi data<br>berupa Nama<br>Jabatan dan        | $\overline{a}$                                                                                     |                               |
|                |                           | Persen Bonus<br>Prestasi.                         |                                                                                                    |                               |
|                |                           | Klik pada<br>tombol<br>"Simpan".                  | Data jabatan<br>tersimpan.                                                                         | Sukses (lihat<br>Gambar 4.25) |
| $\overline{2}$ | Mengubah data<br>jabatan  | Pilih nama<br>jabatan yang<br>datanya<br>dirubah. |                                                                                                    |                               |
|                |                           | Klik pada<br>tombol<br>"Ubah".                    | Muncul form<br>input jabatan<br>dan<br>menampilkan<br>data jabatan<br>sesuai nama<br>yang dipilih. | Sukses (lihat<br>Gambar 4.26) |
|                |                           | Klik pada<br>tombol<br>"Simpan".                  | Data jabatan<br>baru tersimpan.                                                                    | Sukses (lihat<br>Gambar 4.27) |
| 3              | Menghapus<br>data jabatan | Pilih nama<br>jabatan yang<br>datanya<br>dihapus. |                                                                                                    |                               |
|                |                           | Klik pada<br>tombol<br>"Hapus".                   | Data jabatan<br>yang dipilih<br>terhapus.                                                          | Sukses (lihat<br>Gambar 4.28) |

Tabel 4.4 Hasil Uji Coba Pemeliharaan Data Master Jabatan

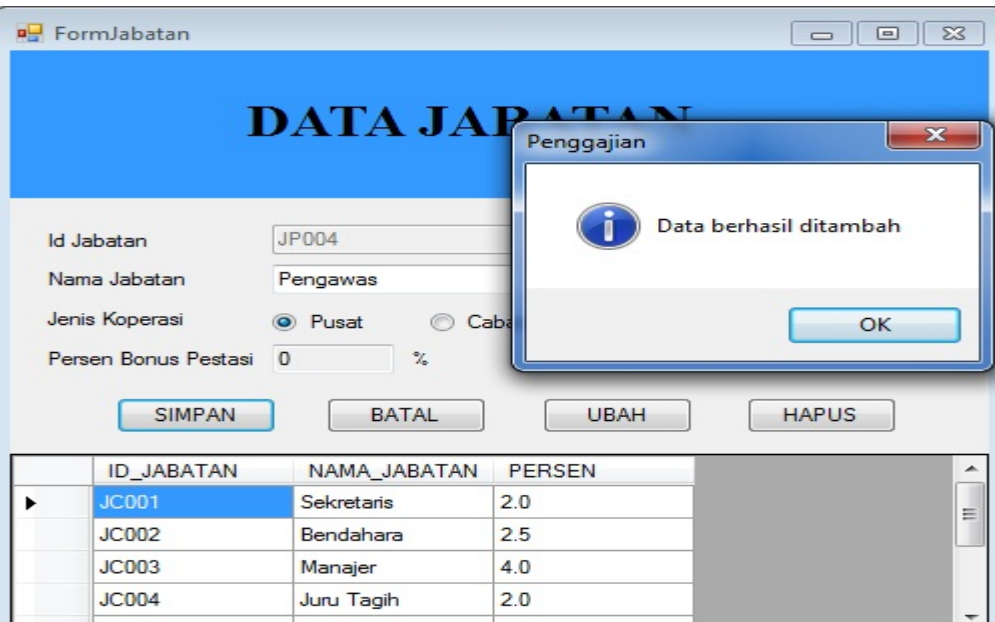

Gambar 4.25 Hasil Simpan Data Jabatan

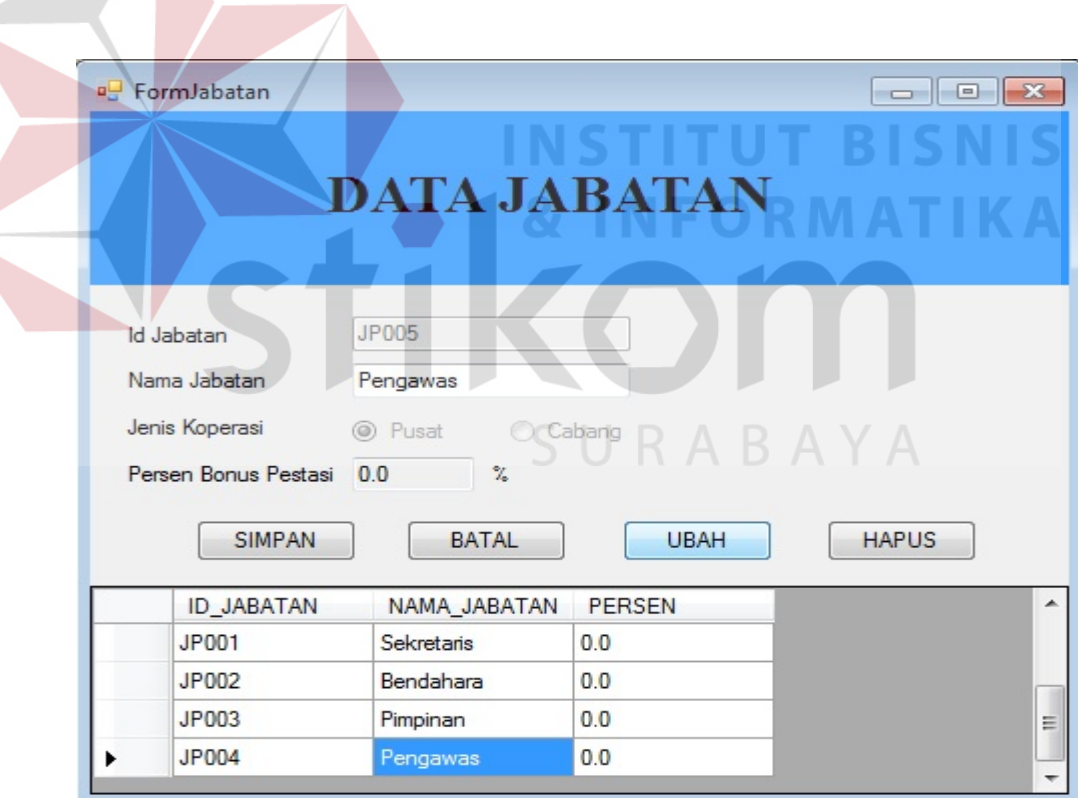

Gambar 4.26 Hasil *Form Input* Ubah Jabatan

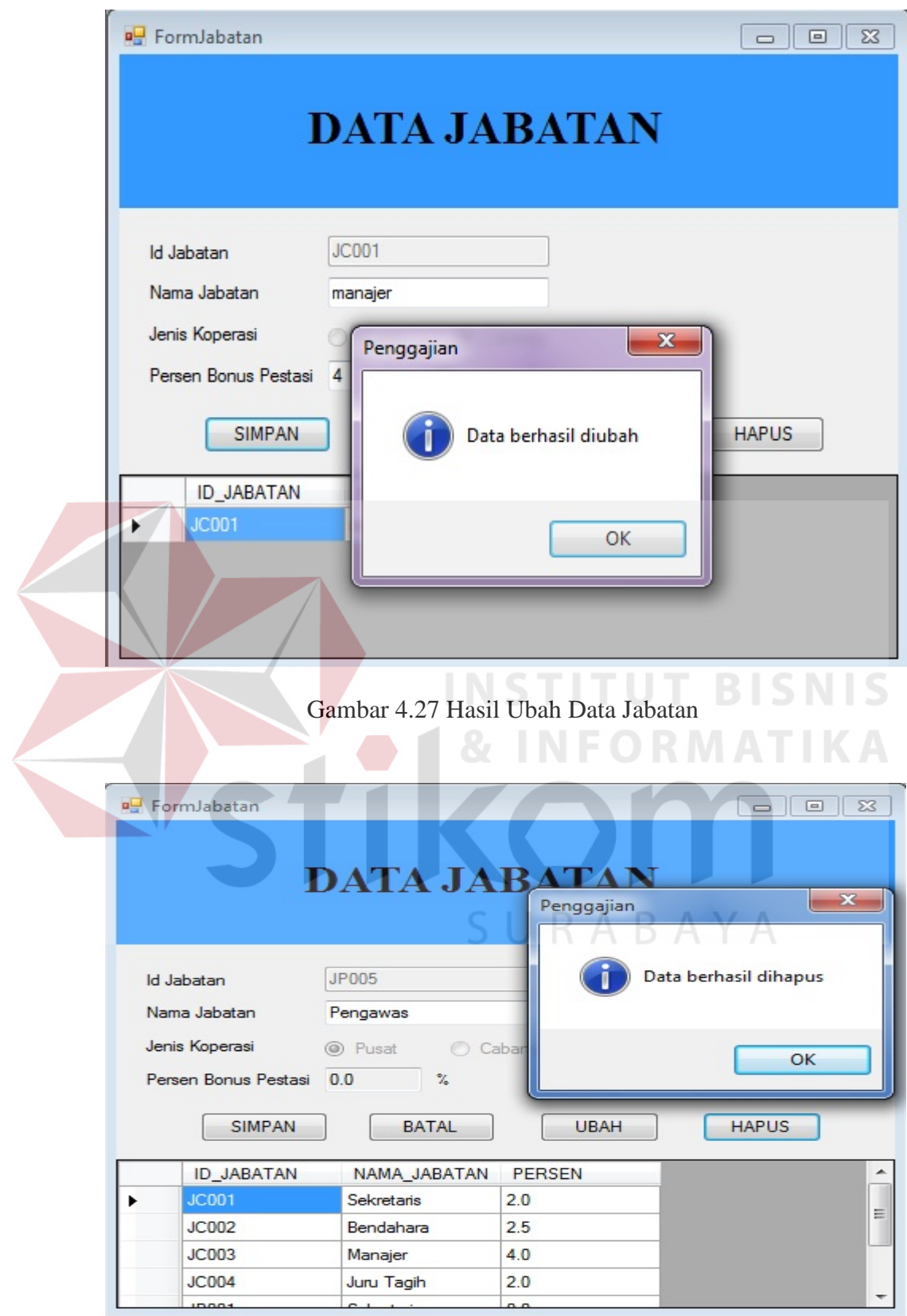

Gambar 4.28 Hasil Hapus Data Jabatan

# e. Hasil Uji Coba Pemeliharaan Data Master Detail Jabatan

Proses pemeliharaan data master detail jabatan digunakan oleh bagian Administrasi untuk mengelola data detail jabatan. Hasil uji coba pemeliharaan data master detail jabatan dimulai dari bagian Administrasi melakukan *input* berupa nama jabatan, tunjangan jabatan, tunjangan khusus, gaji pokok dan periode detail jabatan yang kemudian disimpan pada *database* penggajian (Gambar 4.29). Selain menyimpan data detail jabatan, uji coba dilakukan dengan melakukan ubah dan hapus pada *form* master detail jabatan.

| Test           | Tujuan      | <b>Input</b>   | Output              | Realisasi                |
|----------------|-------------|----------------|---------------------|--------------------------|
| ID             |             |                | diharapkan          |                          |
| 1              | Menambah    | Mengisi data   |                     | $\overline{\phantom{0}}$ |
|                | data detail | berupa Nama    |                     |                          |
|                | jabatan     | Jabatan,       |                     | TUTI BISNIS              |
|                |             | Tunjangan,     |                     |                          |
|                |             | Jabatan,       |                     | RMATIKA                  |
|                |             | Tunjangan      |                     |                          |
|                |             | Khusus, Gaji   |                     |                          |
|                |             | Pokok, dan     |                     |                          |
|                |             | Periode        |                     |                          |
|                |             | Detail         |                     |                          |
|                |             | Jabatan.       |                     |                          |
|                |             | Klik pada      | Data detail         | Sukses (lihat            |
|                |             | tombol         | jabatan             | Gambar 4.29)             |
|                |             | "Simpan".      | tersimpan.          |                          |
| $\overline{2}$ | Mengubah    | Pilih nama     |                     |                          |
|                | data detail | detail jabatan |                     |                          |
|                | jabatan     | yang datanya   |                     |                          |
|                |             | dirubah.       |                     |                          |
|                |             | Klik pada      | Muncul form         | Sukses (lihat            |
|                |             | tombol         | <i>input</i> detail | Gambar 4.30)             |
|                |             | "Ubah".        | jabatan dan         |                          |
|                |             |                | menampilkan         |                          |
|                |             |                | data detail         |                          |
|                |             |                | jabatan sesuai      |                          |
|                |             |                | nama yang           |                          |
|                |             |                | dipilih.            |                          |

Tabel 4.5 Hasil Uji Coba Pemeliharaan Data Master Detail Jabatan

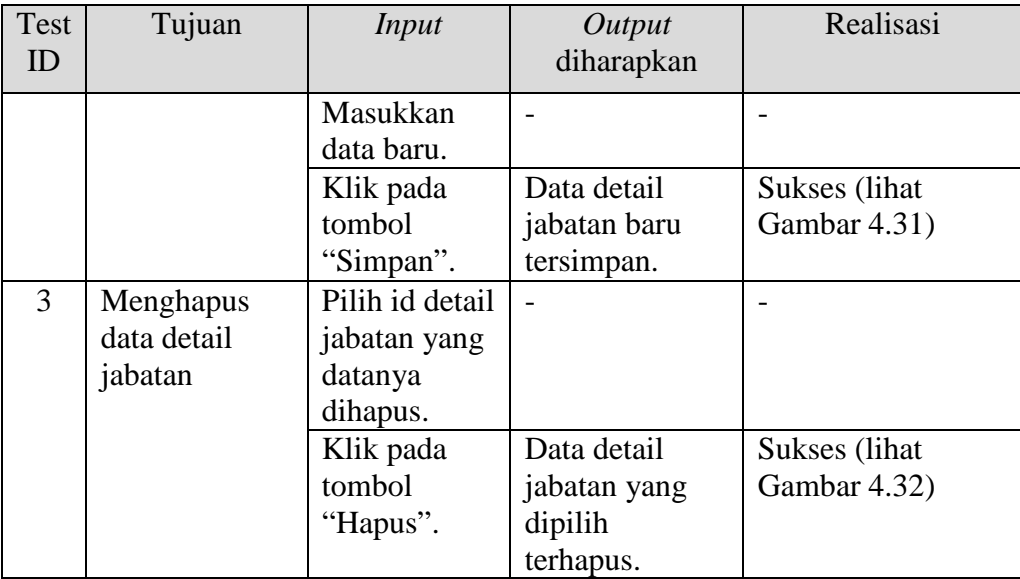

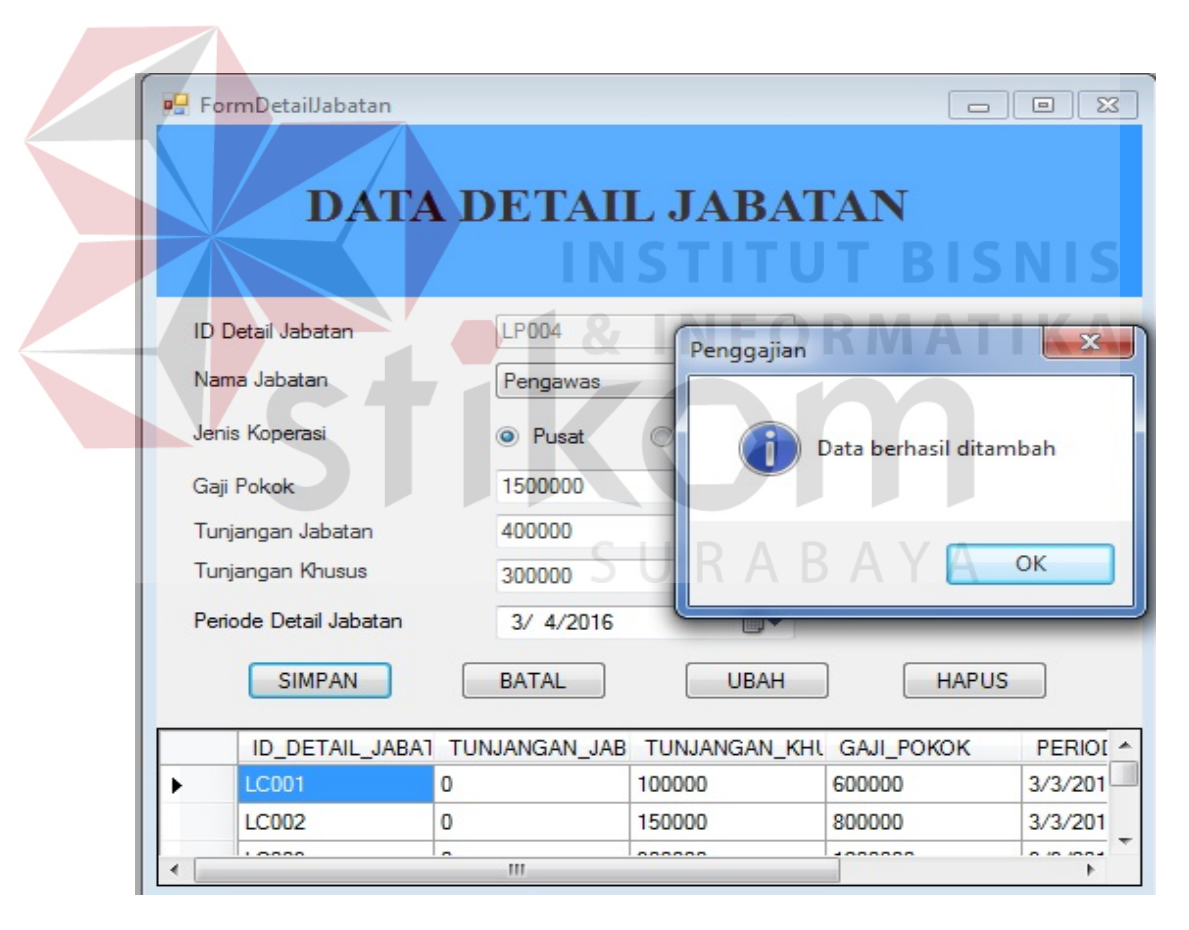

Gambar 4.29 Hasil Simpan Data Detail Jabatan

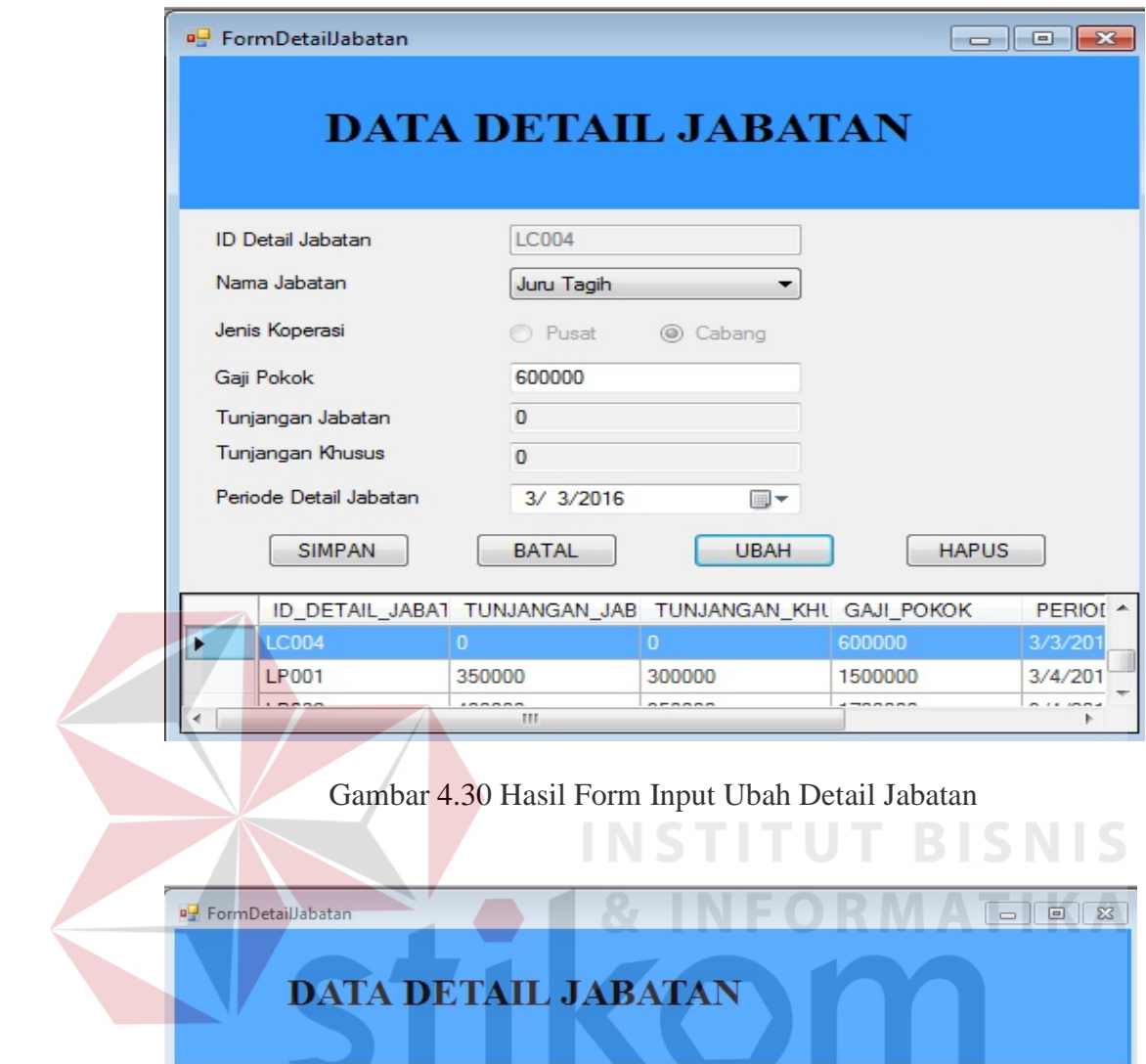

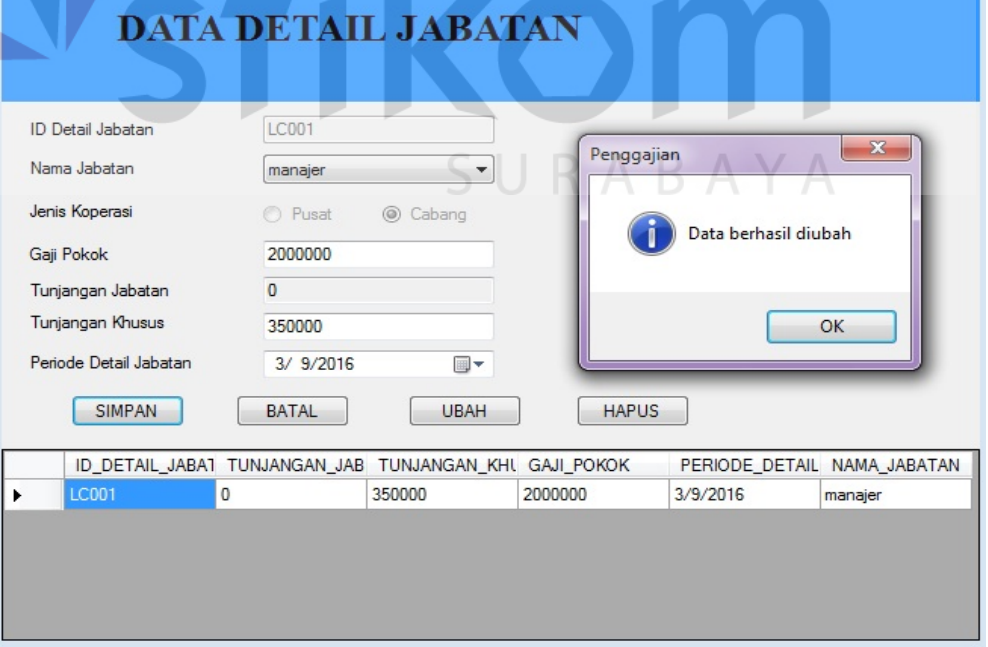

Gambar 4.31 Hasil Ubah Data Detail Jabatan

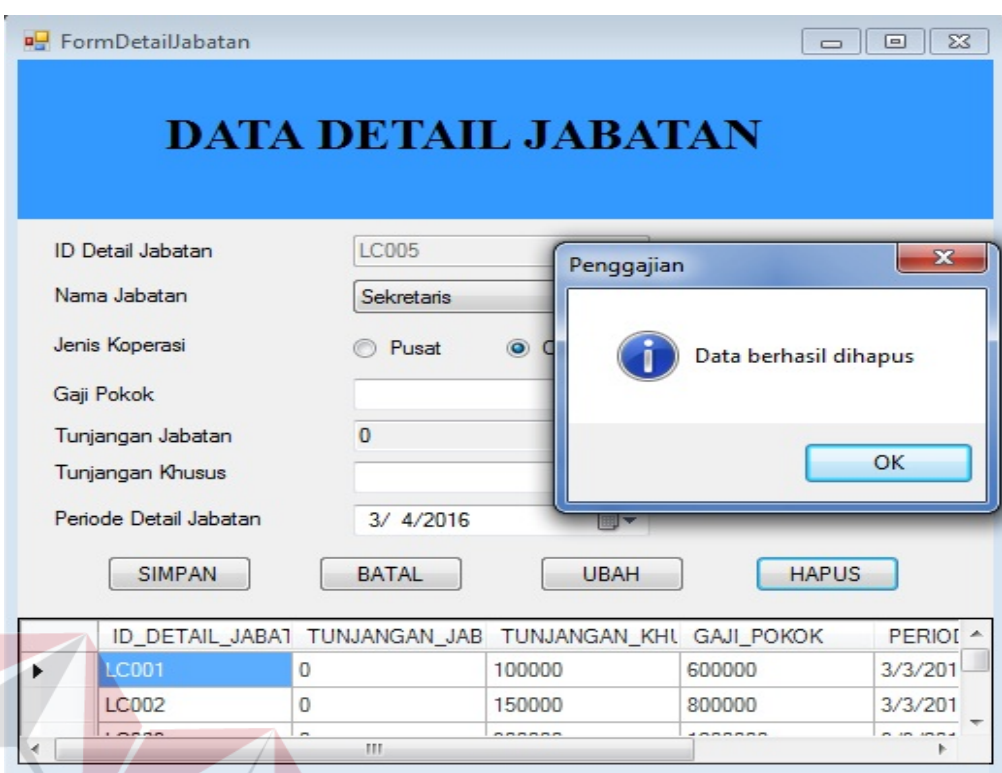

Gambar 4.32 Hasil Hapus Data Detail Jabatan

# f. Hasil Uji Coba Pemeliharaan Data Master Potongan

Proses pemeliharaan data master potongan digunakan untuk mengelola potongan. Hasil uji coba pemeliharaan data master potongan dimulai dari bagian Administrasi melakukan *input* jenis potongan yang disimpan pada *database* penggajian (Gambar 4.33). Selain menyimpan, uji coba dilakukan dengan melakukan ubah pada data yg disimpan. Uji coba dilakukan dengan mengubah data yang disimpan dengan data baru. Setelah mengubah data kemudian pilih tombol simpan dan data yang baru disimpan. Untuk uji coba hapus dilakukan dengan memilih baris mana yang mau dihapus. Setelah memilih baris yang dihapus maka pilih tombol hapus dan data baris yang dipilih hilang dari *database*. Uji coba bisa dilihat pada Tabel 4.6 di halaman 100.

| Test<br>ID     | Tujuan                     | <b>Input</b>                                        | Output<br>diharapkan                                                      | Realisasi                     |
|----------------|----------------------------|-----------------------------------------------------|---------------------------------------------------------------------------|-------------------------------|
| $\mathbf{1}$   | Menambah<br>data potongan  | Mengisi data<br>berupa Jenis<br>Potongan.           | $\overline{a}$                                                            |                               |
|                |                            | Klik pada<br>tombol<br>"Simpan".                    | Data potongan<br>tersimpan.                                               | Sukses (lihat<br>Gambar 4.33) |
| $\overline{2}$ | Mengubah data<br>potongan  | Pilih jenis<br>potongan<br>yang datanya<br>dirubah. |                                                                           | $\overline{a}$                |
|                |                            | Klik pada<br>tombol<br>"Ubah".                      | Muncul form<br><i>input</i> potongan<br>dan                               | Sukses (lihat<br>Gambar 4.34) |
|                |                            |                                                     | menampilkan<br>data potongan<br>sesuai jenis<br>potongan yang<br>dipilih. |                               |
|                |                            | Masukkan<br>data baru.                              |                                                                           |                               |
|                |                            | Klik pada<br>tombol<br>'Simpan''.                   | Data potongan<br>baru tersimpan.                                          | Sukses (lihat<br>Gambar 4.35) |
| 3 <sup>1</sup> | Menghapus<br>data potongan | Pilih jenis<br>potongan<br>yang datanya<br>dihapus. |                                                                           |                               |
|                |                            | Klik pada<br>tombol<br>"Hapus".                     | Data potongan<br>yang dipilih<br>terhapus.                                | Sukses (lihat<br>Gambar 4.36) |

Tabel 4.6 Hasil Uji Coba Pemeliharaan Data Master Potongan

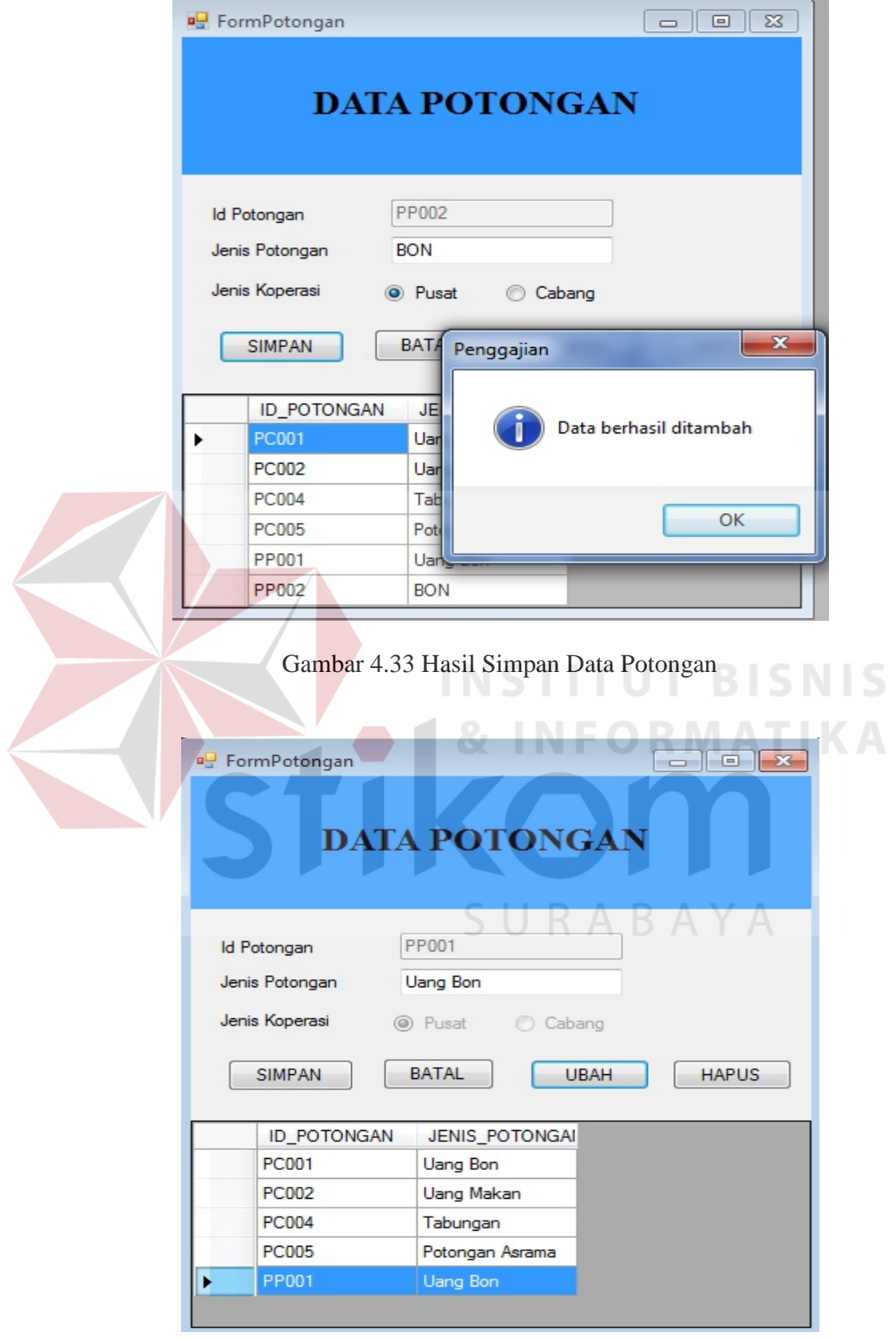

Gambar 4.34 Hasil *Form Input* Ubah Potongan

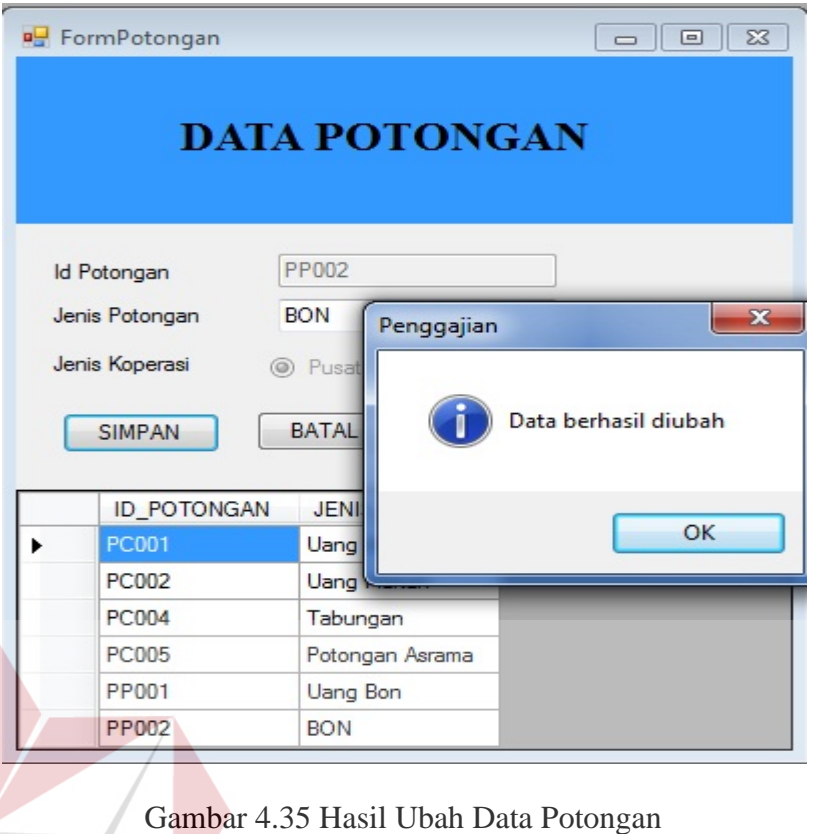

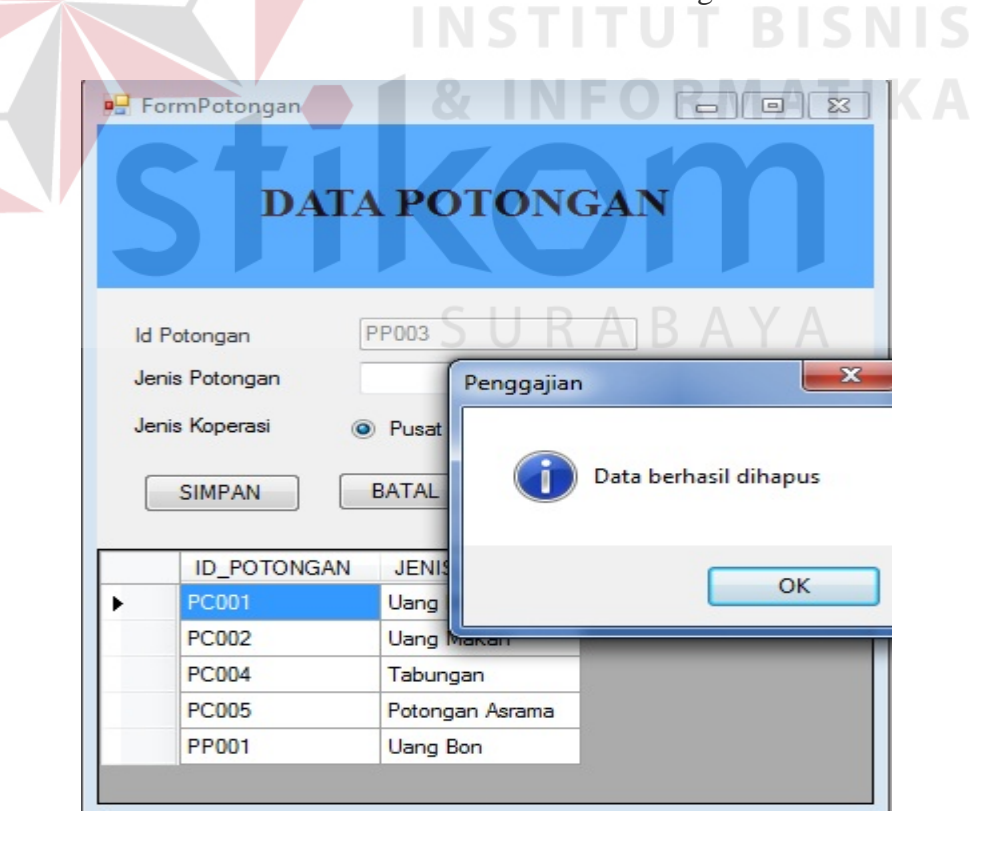

Gambar 4.36 Hasil Hapus Data Potongan

g. Hasil Uji Coba Pemeliharaan Data Master Tunjangan

Proses pemeliharaan data master tunjangan digunakan oleh bagian Administrasi. Hasil uji coba pemeliharaan data master tunjangan dimulai dari bagian Administrasi melakukan *input* berupa jenis tunjangan yang disimpan pada *database* penggajian (Gambar 4.37). Selain menyimpan data tunjangan, uji coba dilakukan dengan melakukan ubah dan hapus.

| Test           | Tujuan         | <i>Input</i> | Output                     | Realisasi            |
|----------------|----------------|--------------|----------------------------|----------------------|
| ID             |                |              | diharapkan                 |                      |
| $\mathbf{1}$   | Menambah       | Mengisi data |                            |                      |
|                | data tunjangan | berupa Jenis |                            |                      |
|                |                | Tunjangan.   |                            |                      |
|                |                | Klik pada    | Data tunjangan             | Sukses (lihat        |
|                |                | tombol       | tersimpan.                 | Gambar 4.37)         |
|                |                | 'Simpan".    |                            |                      |
| $\overline{2}$ | Mengubah data  | Pilih jenis  |                            |                      |
|                | tunjangan      | tunjangan    |                            |                      |
|                |                | yang datanya |                            |                      |
|                |                | dirubah.     |                            |                      |
|                |                | Klik pada    | Muncul form                | <b>Sukses</b> (lihat |
|                |                | tombol       | <i>input</i> tunjangan     | Gambar 4.38)         |
|                |                | "Ubah".      | dan                        |                      |
|                |                |              | menampilkan                |                      |
|                |                |              | data tunjangan             |                      |
|                |                |              | sesuai jenis               |                      |
|                |                |              | tunjangan yang<br>dipilih. |                      |
|                |                | Masukkan     |                            |                      |
|                |                | data baru.   |                            |                      |
|                |                | Klik pada    | Data tunjangan             | Sukses (lihat        |
|                |                | tombol       | baru tersimpan.            | Gambar 4.39)         |
|                |                | "Simpan".    |                            |                      |
| $\overline{3}$ | Menghapus      | Pilih jenis  |                            |                      |
|                | data tunjangan | tunjangan    |                            |                      |
|                |                | yang datanya |                            |                      |
|                |                | dihapus.     |                            |                      |
|                |                | Klik pada    | Data tunjangan             | Sukses (lihat        |
|                |                | tombol       | yang dipilih               | Gambar 4.40)         |
|                |                | "Hapus".     | terhapus.                  |                      |

Tabel 4.7 Hasil Uji Coba Pemeliharaan Data Master Tunjangan

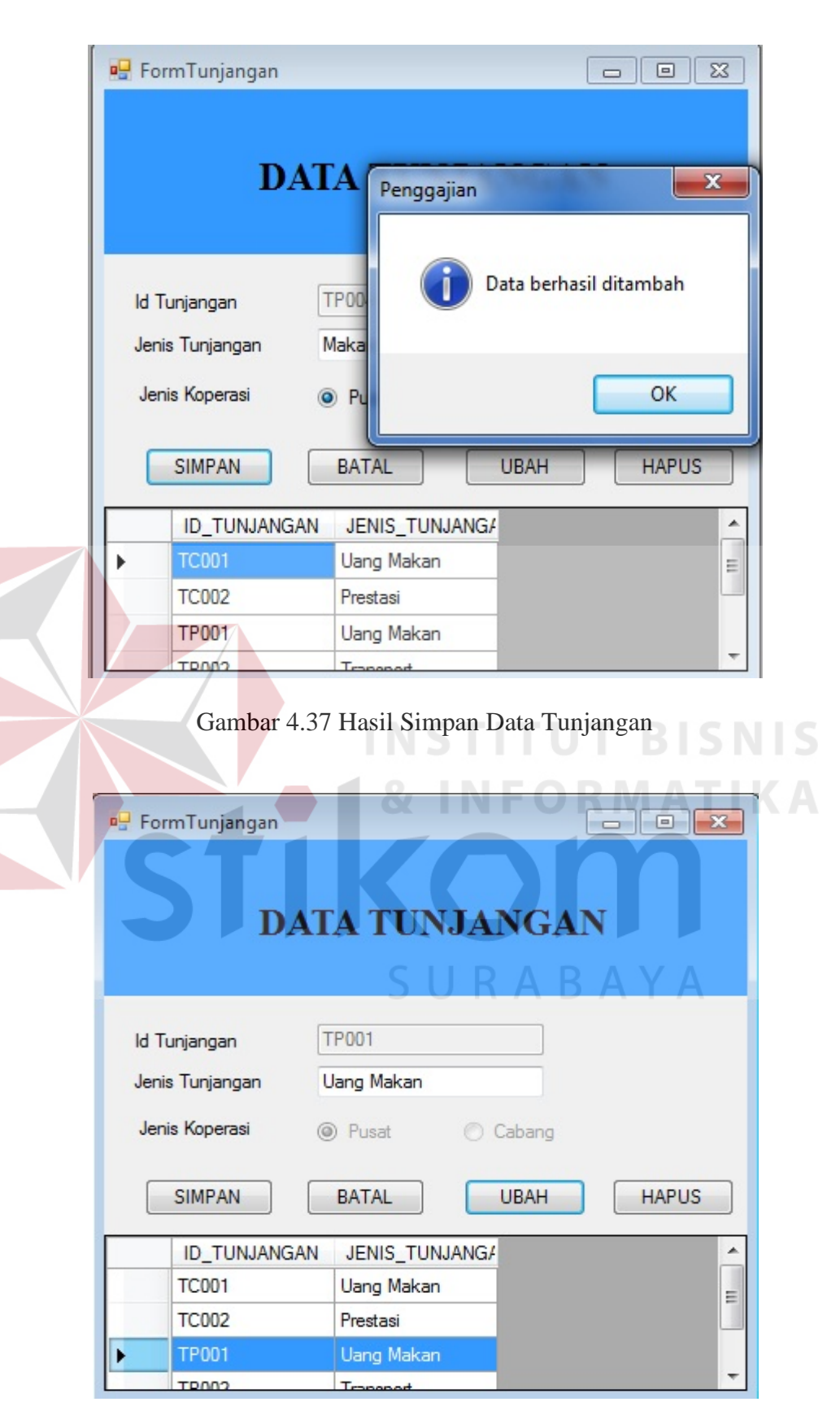

Gambar 4.38 Hasil Form Input Ubah Tunjangan

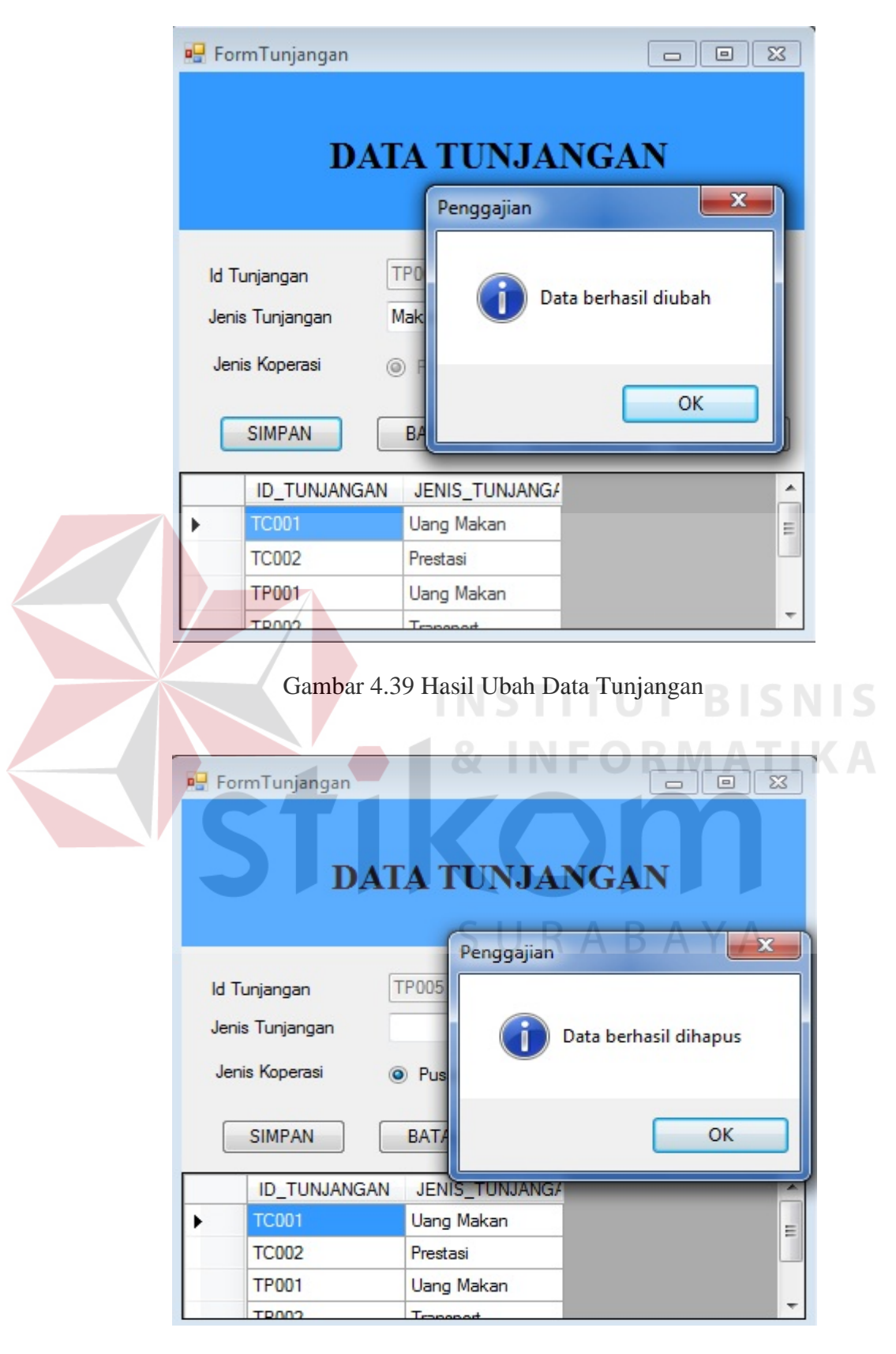

Gambar 4.40 Hasil Hapus Data Tunjangan

### h. Hasil Uji Coba Menyimpan Detail Potongan

Proses menyimpan detail potongan digunakan oleh bagian Keuangan untuk memasukkan jenis potongan yang terdapat pada masing-masing karyawan. Hal ini digunakan ketika melakukan perhitungan gaji. Hasil uji coba menyimpan potongan dimulai dari bagian Keuangan melakukan *input* berupa nama karyawan, pada saat memilih nama karyawan maka secara otomatis jabatan terisi dengan sendirinya. Kemudian langkah selanjutnya yaitu memilih jenis potongan yang diterima, memilih bulan dan tahun yang kemudian memilih tombol simpan yang kemudian oleh aplikasi disimpan pada *database* penggajian (Gambar 4.41).

| Test | Tujuan      | Input        | Output        | Realisasi     |
|------|-------------|--------------|---------------|---------------|
| ID   |             |              | diharapkan    |               |
| L    | Menambah    | Mengisi data |               |               |
|      | data detail | berupa Nama  |               |               |
|      | potongan    | Karyawan,    |               |               |
|      |             | Jabatan,     |               |               |
|      |             | Bulan,       |               |               |
|      |             | Tahun, Jenis |               |               |
|      |             | Potongan,    | <b>RABAYA</b> |               |
|      |             | dan Besar    |               |               |
|      |             | Potongan.    |               |               |
|      |             | Klik pada    | Data detail   | Sukses (lihat |
|      |             | tombol       | potongan      | Gambar 4.41)  |
|      |             | "Simpan"     | tersimpan     |               |

Tabel 4.8 Hasil Uji Coba Menyimpan Detail Potongan

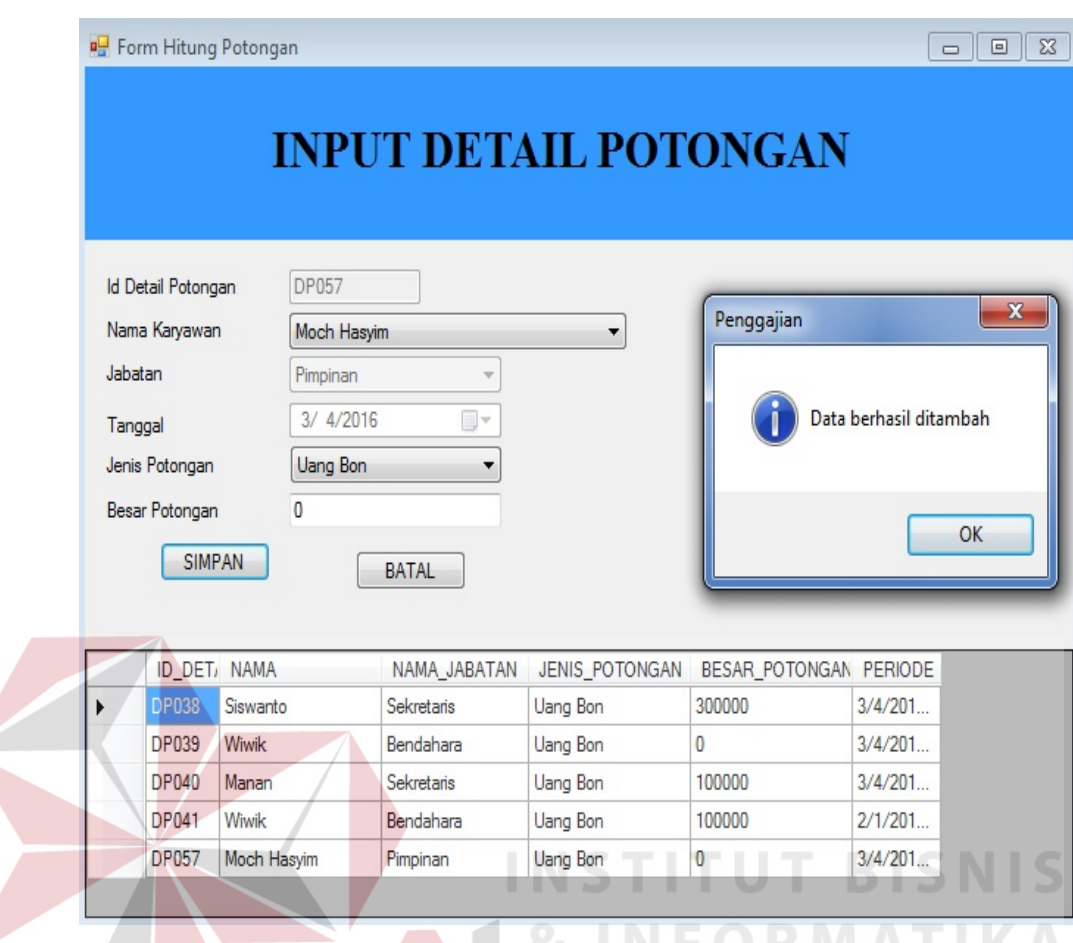

Gambar 4.41 Hasil Data Detail Potongan Tersimpan

# i. Hasil Uji Coba Menyimpan Detail Tunjangan

Proses menyimpan tunjangan digunakan oleh bagian Keuangan untuk memasukkan jenis tunjangan yang diterima oleh masing-masing karyawan. Hal ini digunakan ketika melakukan perhitungan gaji. Hasil uji coba menyimpan tunjangan dimulai dari bagian Keuangan melakukan *input* berupa nama karyawan, pada saat memilih nama karyawan maka secara otomatis jabatan terisi dengan sendirinya. Kemudian langkah selanjutnya yaitu memilih jenis tunjangan yang diterima, memilih bulan dan tahun yang kemudian oleh aplikasi disimpan pada *database* penggajian (Gambar 4.42).

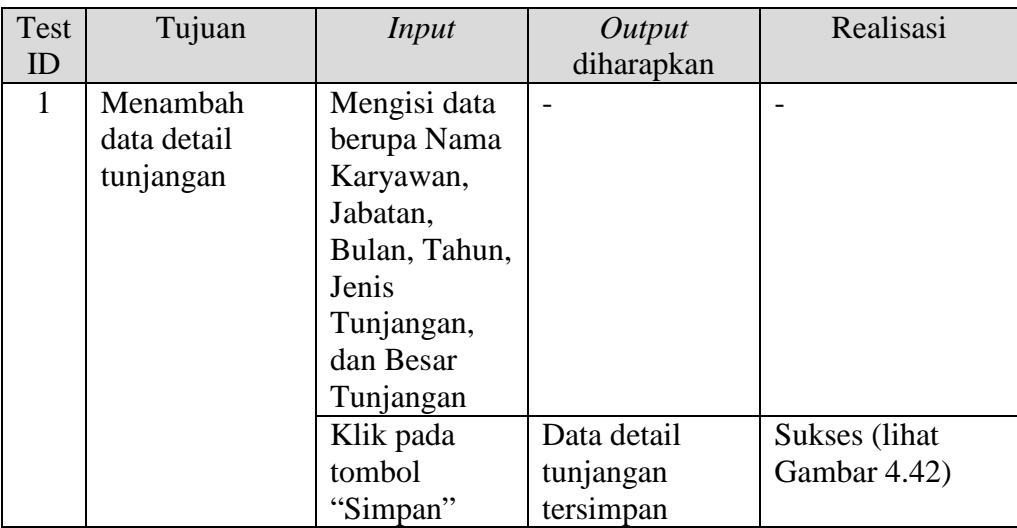

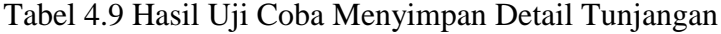

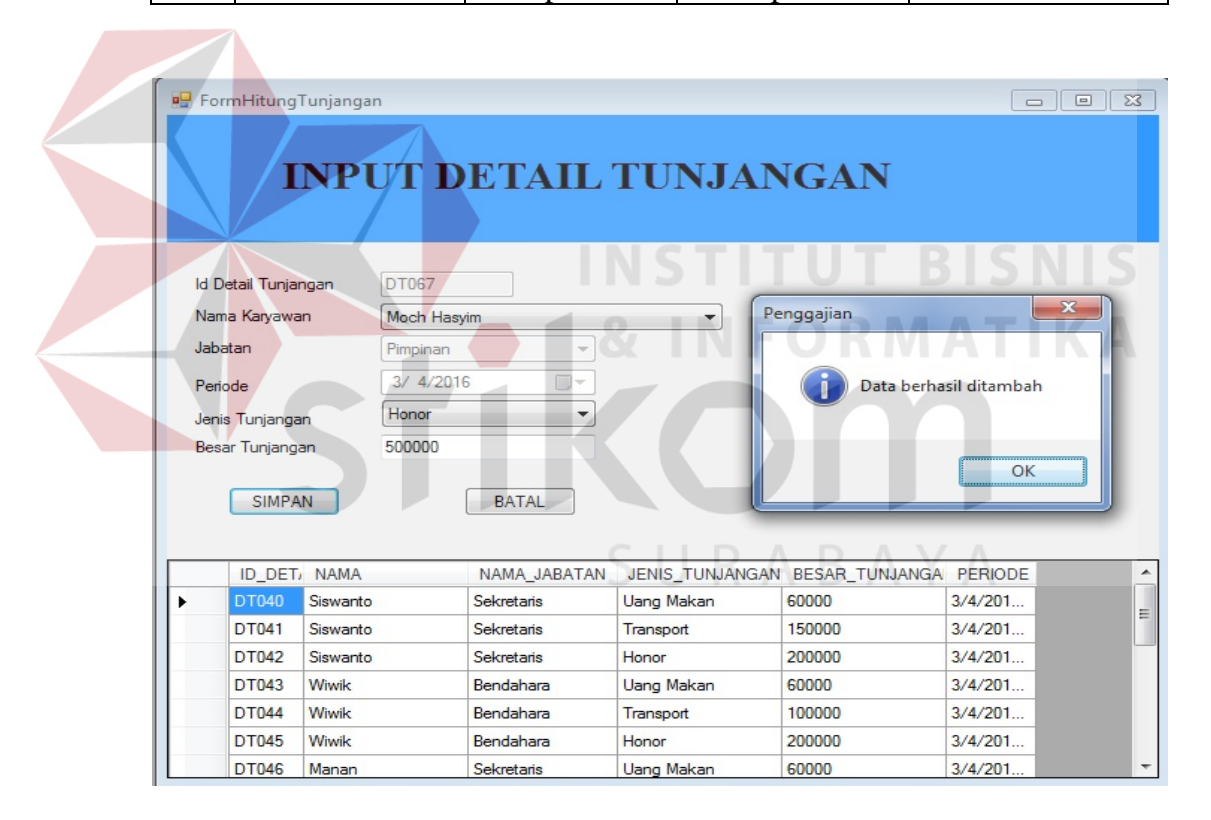

Gambar 4.42 Hasil Data Detail Tunjangan Tersimpan

# j. Hasil Uji Coba Menghitung Tunjangan Prestasi

Proses transaksi hitung prestasi digunakan oleh bagian Keuangan untuk menghitung prestasi yang diperoleh dengan memasukkan hasil tagihan atau total hasil tagihan yang kemudian diproses oleh aplikasi hingga keluar

nominal prestasi karyawan. Hasil uji coba hitung prestasi dimulai dari bagian Keuangan melakukan *input* berupa nama karyawan, jenis hitung yang menentukan persamaan mana yang digunakan, jenis tunjangan, hasil tagihan atau total tagihan yang diperoleh, hari kerja, dan proses selanjutnya memilih bulan dan tahun yang kemudian disimpan pada *database* penggajian (Gambar 4.44).

| Test | Tujuan         | Input          | Output         | Realisasi           |
|------|----------------|----------------|----------------|---------------------|
| ID   |                |                | diharapkan     |                     |
|      | Menambah       | Mengisi data   |                |                     |
|      | data tunjangan | berupa Nama    |                |                     |
|      | prestasi       | Karyawan,      |                |                     |
|      |                | Jabatan, Jenis |                |                     |
|      |                | Tunjangan,     |                |                     |
|      |                | Hitung         |                |                     |
|      |                | Prestasi,      |                | <b>TITUT BISNIS</b> |
|      |                | Bulan, Tahun,  |                |                     |
|      |                | Hari Kerja,    |                | NFORMATIKA          |
|      |                | dan Hasil      |                |                     |
|      |                | Tagihan        |                |                     |
|      |                | Klik pada      | Muncul besar   | Sukses (lihat)      |
|      |                | tombol         | tunjangan      | Gambar 4.43)        |
|      |                | "Hitung"       | prestasi       |                     |
|      |                | Klik pada      | Data tunjangan | Sukses (lihat)      |
|      |                | tombol         | prestasi       | Gambar 4.44)        |
|      |                | "Simpan"       | tersimpan      |                     |

Tabel 4.10 Hasil Uji Coba Menghitung Tunjangan Prestasi

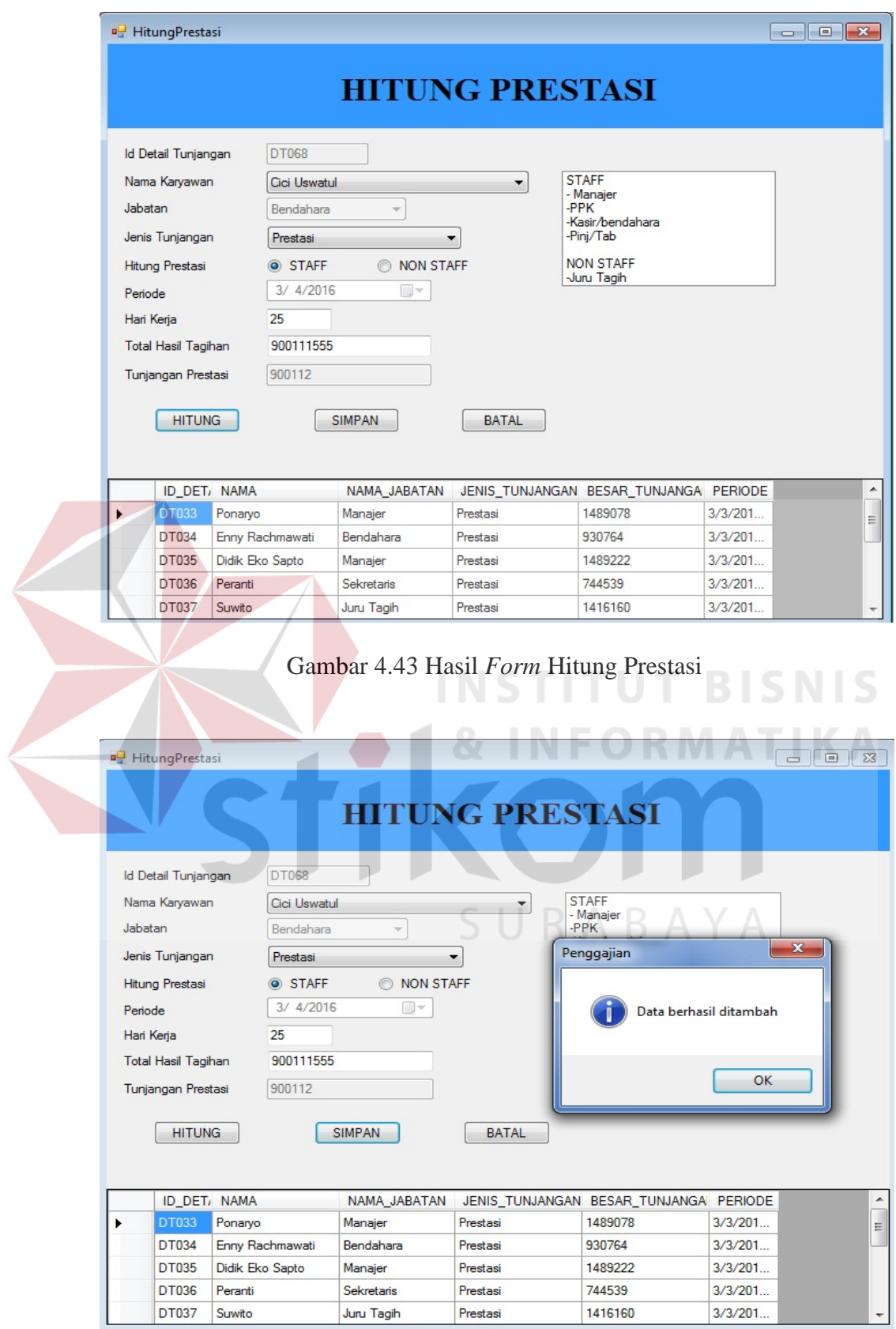

Gambar 4.44 *Form* Hasil Data Hitung Prestasi Tersimpan

k. Hasil Uji Melakukan Proses Perhitungan Gaji

Proses transaksi hitung gaji digunakan oleh bagian Keuangan untuk menghitung gaji yang diperoleh berdasarkan nama, tunjangan, potongan, bulan dan tahun. Hasil uji coba hitung gaji dimulai dari bagian Keuangan melakukan *input* berupa nama karyawan, bulan dan tahun yang kemudian bagian Keuangan menekan *button* tampilkan tunjangan potongan, sehingga potongan dan tunjangan yang diterima karyawan tampil, kemudian data tersebut disimpan pada *database* penggajian (Gambar 4.47).

| Test | Tujuan    | <i>Input</i>   | Output        | Realisasi     |
|------|-----------|----------------|---------------|---------------|
| ID   |           |                | diharapkan    |               |
| 1    | Menambah  | Mengisi data   | Muncul besar  | Sukses (lihat |
|      | data gaji | berupa Nama    | gaji yang     | Gambar 4.45)  |
|      |           | Karyawan, Gaji | diterima      |               |
|      |           | Pokok,         |               |               |
|      |           | Tunjangan      |               |               |
|      |           | Khusus,        |               |               |
|      |           | Tunjangan      |               |               |
|      |           | Jabatan,       |               |               |
|      |           | Tunjangan      |               |               |
|      |           | Keluarga,      |               |               |
|      |           | Bulan, dan     |               |               |
|      |           | Tahun          |               |               |
|      |           | Klik pada      | Muncul        | Sukses (lihat |
|      |           | tombol         | tampilan      | Gambar 4.46)  |
|      |           | "Tampilkan     | tunjangan dan |               |
|      |           | tunjangan dan  | potongan      |               |
|      |           | potongan"      |               |               |
|      |           | Klik pada      | Data gaji     | Sukses (lihat |
|      |           | tombol         | tersimpan     | Gambar 4.47)  |
|      |           | "Simpan"       |               |               |

Tabel 4.11 Hasil Uji Coba Melakukan Proses Perhitungan Gaji

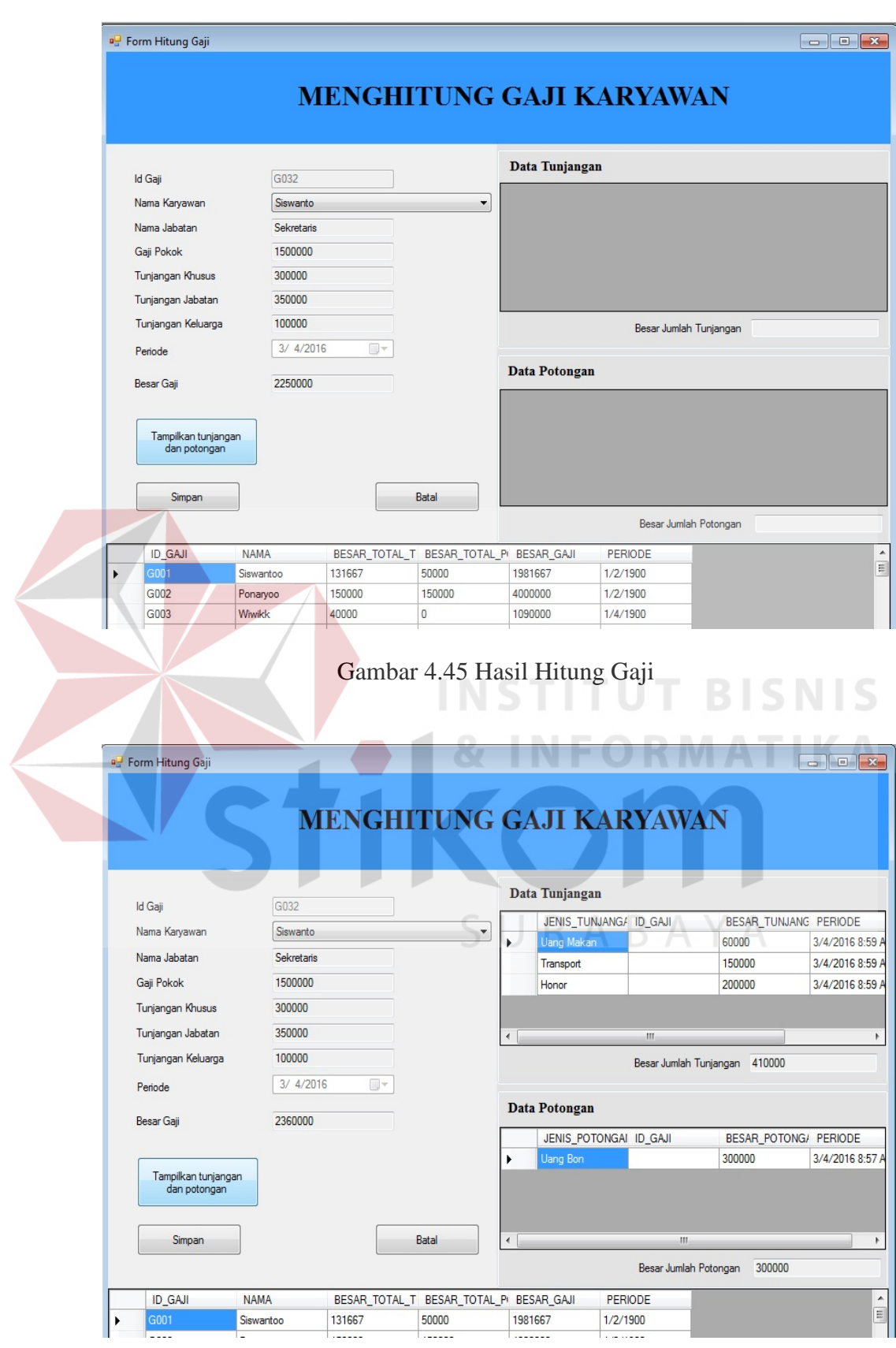

Gambar 4.46 Hasil Tampil Tunjangan dan Potongan

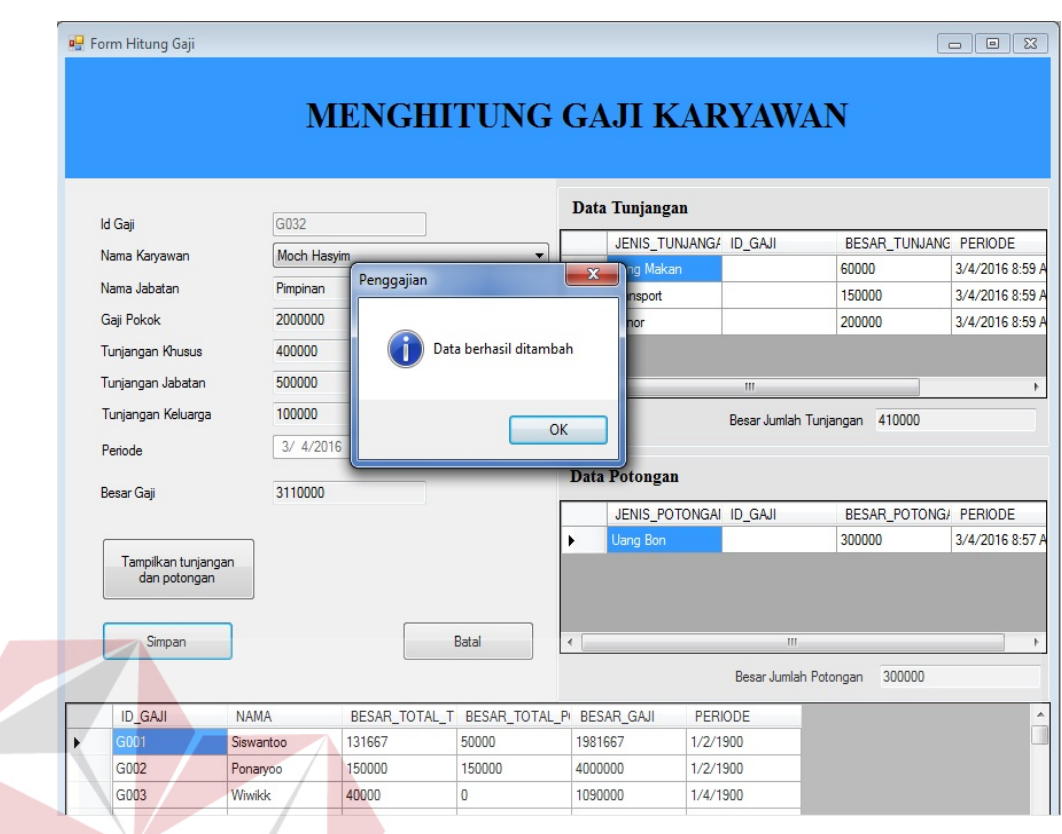

# Gambar 4.47 Hasil Hitung Gaji Tersimpan

# l. Hasil Uji Melakukan Validasi Tunjangan Prestasi

Proses validasi prestasi digunakan oleh Pimpinan untuk melakukan validasi dengan menandai baris mana yang dilakukan validasi. Hasil uji coba validasi prestasi dimulai dengan memilih cabang mana yang dilakukan validasi, kemudian memilih bulan dan tahun. Proses uji coba selanjutnya dengan menandai baris yang dilakukan validasi, dan kemudian disimpan pada *database* penggajian (Gambar 4.49).

Tabel 4.12 Hasil Uji Coba Melakukan Validasi Tunjangan Prestasi

| Test | Tujuan            | Input     | Output     | Realisasi |
|------|-------------------|-----------|------------|-----------|
|      |                   |           | diharapkan |           |
|      | Melakukan         | Memilih   |            |           |
|      | validasi terhadap | nama      |            |           |
|      | tunjangan         | koperasi, |            |           |
|      | prestasi          | bulan dan |            |           |

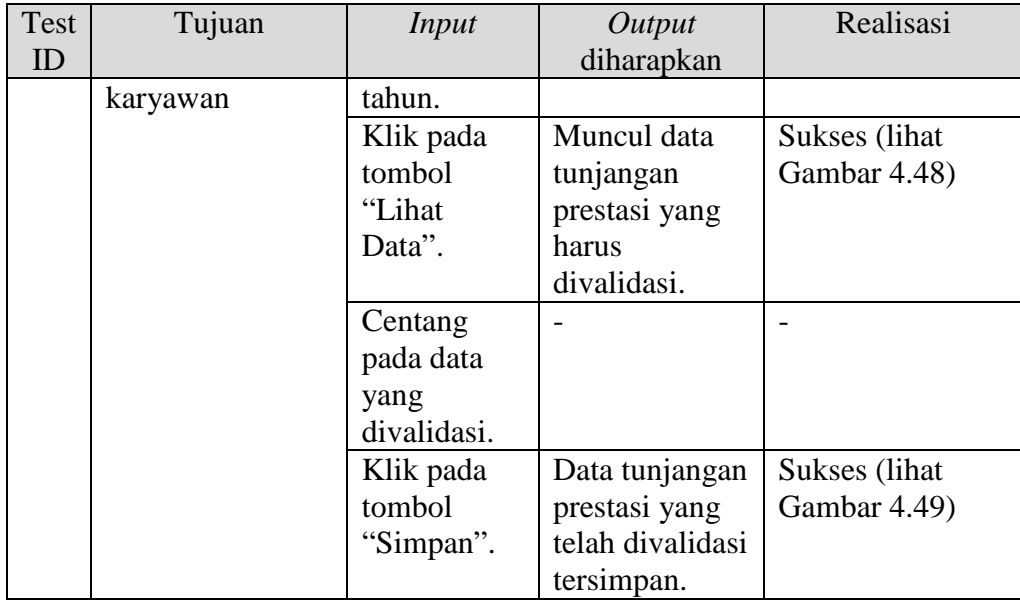

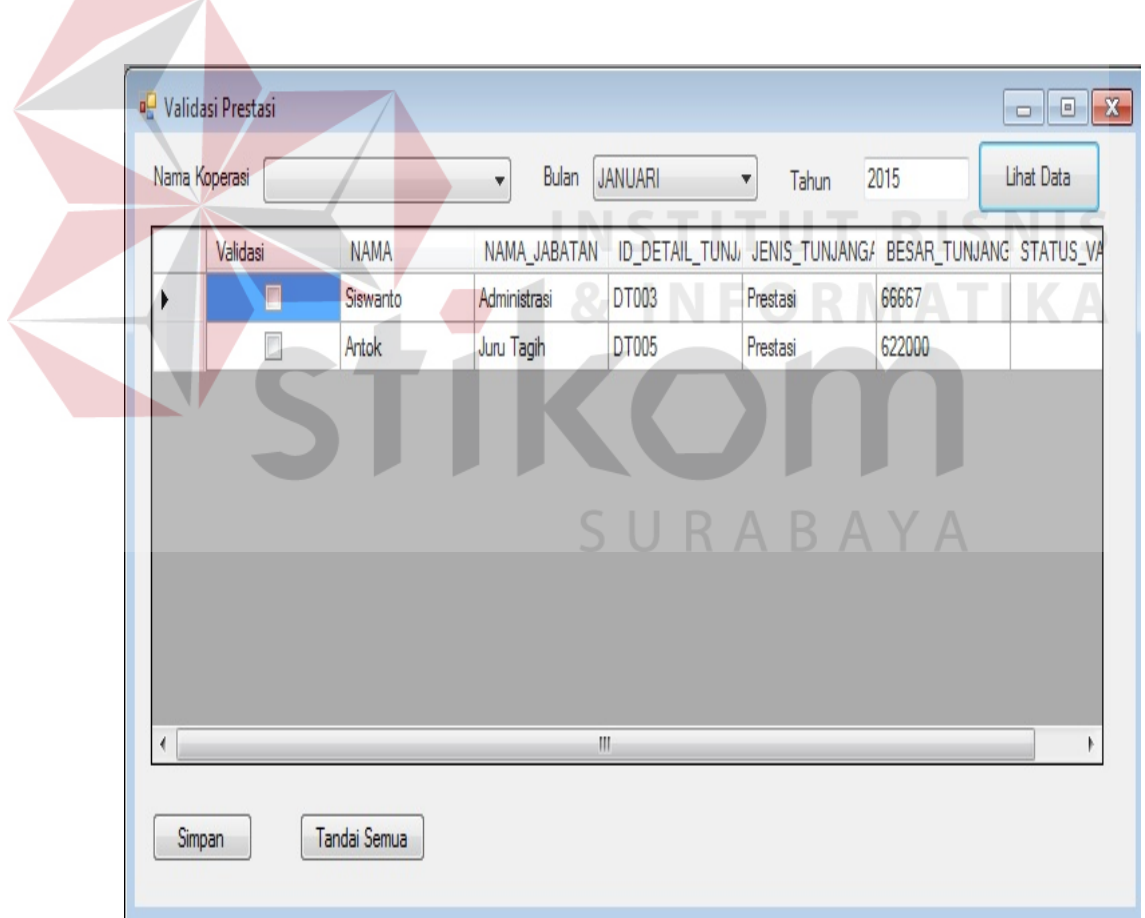

Gambar 4.48 *Form* Tampil Validasi

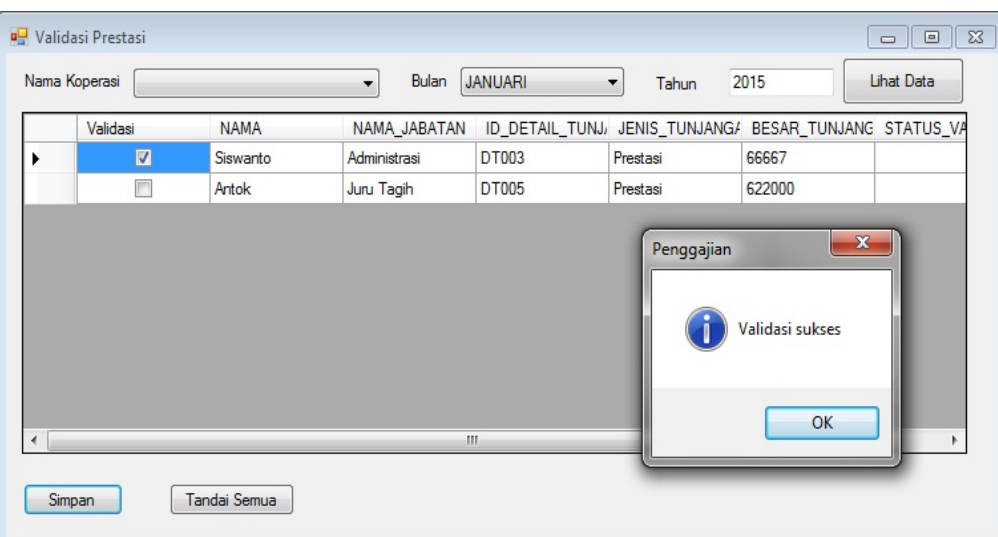

# Gambar 4.49 Hasil Validasi Tersimpan

# m. Hasil Uji Coba Membuat Slip Gaji dan Laporan Penggajian

Proses membuat laporan ini digunakan oleh bagian Keuangan untuk membuat slip gaji dan laporan penggajian. Hanya bagian Keuangan yang dapat melakukan cetak laporan penggajian dan juga cetak slip gaji. Laporan penggajian berisi tentang gaji pokok dan informasi total potongan dan tunjangan yang sudah diperoleh. Hasil uji coba membuat slip gaji dan laporan penggajian dimulai dari memilih bulan dan tahun. Setelah itu menekan *button* tampil.

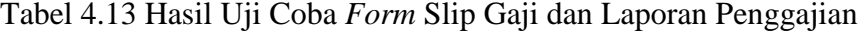

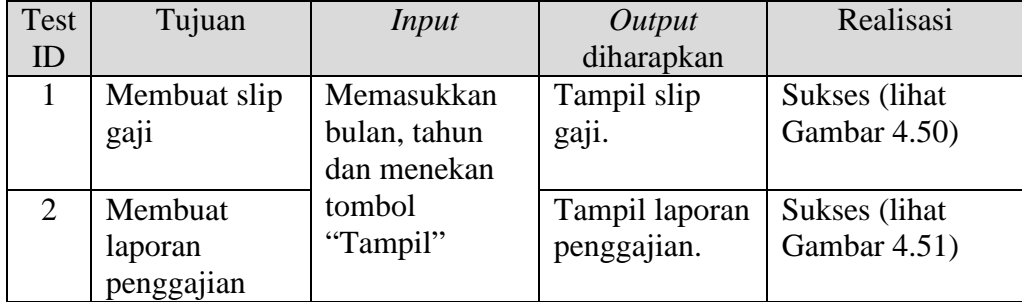

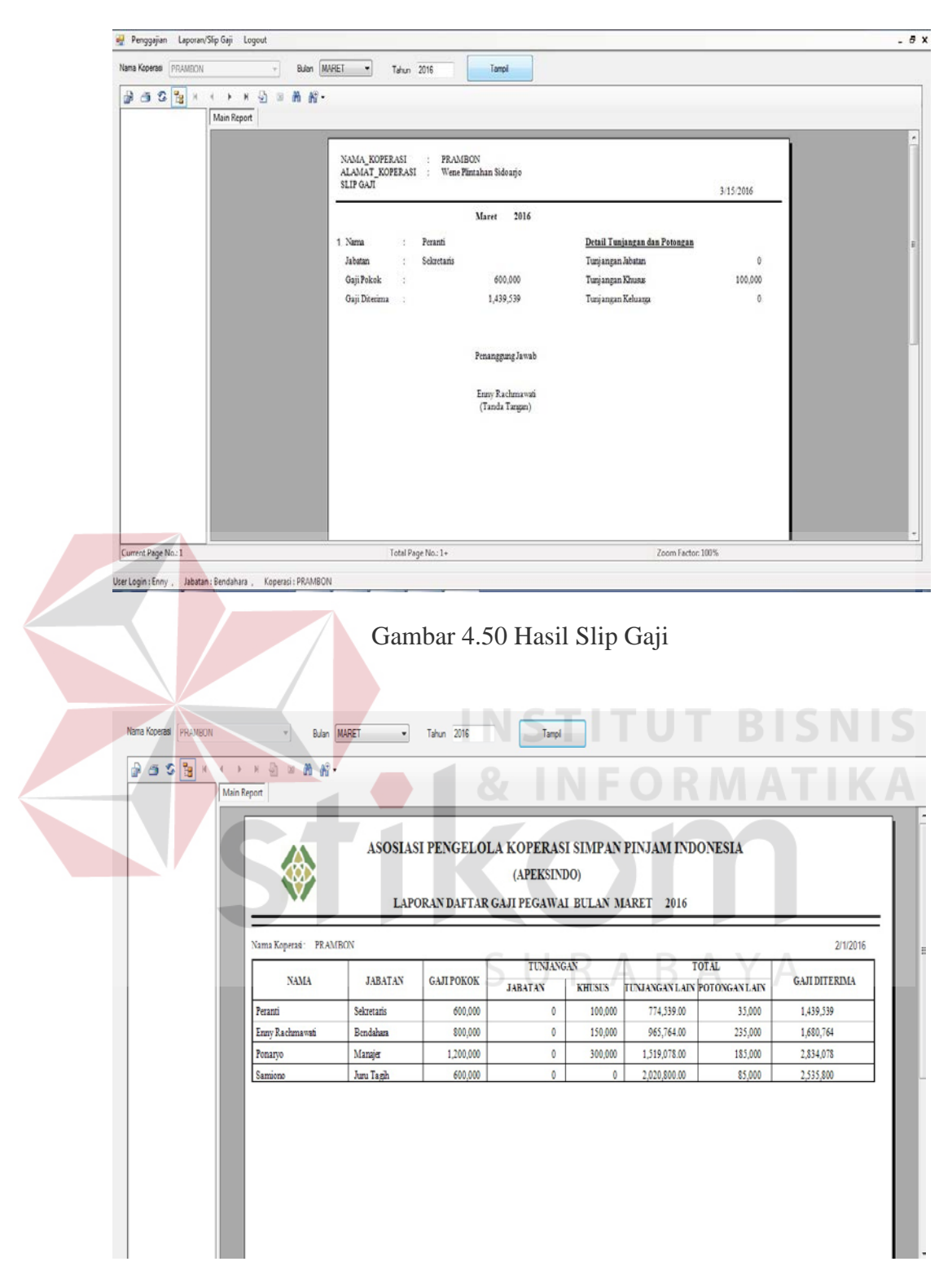

Gambar 4.51 Hasil Laporan Penggajian

#### **4.3 Evaluasi Sistem**

Aplikasi perhitungan gaji ini dapat menyimpan dan menampilkan jenis potongan dan jenis tunjangan sesuai dengan bulan, tahun dan nama karyawan yang dipilih sebagaimana dapat terlihat dari hasil uji coba pada Tabel 4.8 dan Tabel 4.9.

Dari hasil uji coba pada Tabel 4.10, aplikasi perhitungan gaji ini berhasil dalam menangani proses perhitungan prestasi yang sebelumnya masih dilakukan manual oleh koperasi pusat. Aplikasi perhitungan gaji ini berhasil dalam melakukan perhitungan gaji dengan menambah tunjangan dan mengurangi potongan seperti terlihat pada Tabel 4.11, selain itu juga dapat menampilkan potongan dan tunjangan apa saja yang didapat oleh karyawan tersebut. Dalam hal validasi, aplikasi ini juga berhasil dalam melakukan validasi sebagai pengganti tanda tangan oleh Pimpinan.

Dari evaluasi yang dilakukan dapat disimpulkan bahwa rancang bangun aplikasi perhitungan gaji ini telah memenuhi kebutuhan yang diinginkan antara lain mengurangi waktu dalam proses perhitungan gaji, dapat melakukan perhitungan gaji tanpa harus mengirim dokumen terlebih dahulu, serta adanya sistem yang menangani proses perhitungan gaji termasuk perhitungan potongan dan tunjangan.